# **PyUnity** *Release 0.8.3*

**Dec 27, 2021**

# Contents:

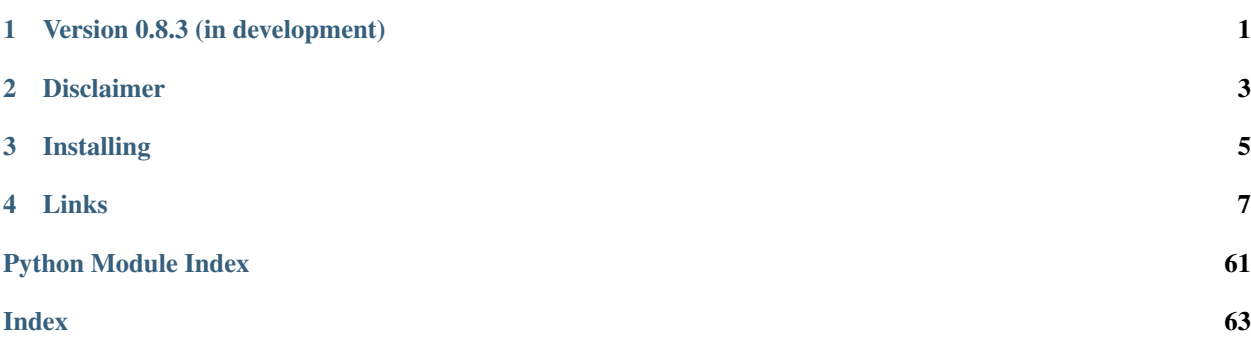

# Version 0.8.3 (in development)

<span id="page-4-0"></span>PyUnity is a pure Python 3D Game Engine that was inspired by the structure of the Unity Game Engine. This does not mean that PyUnity are bindings for the UnityEngine. However, this project has been made to facilitate any programmer, beginner or advanced, novice or veteran.

Disclaimer

<span id="page-6-0"></span>As we have said above, this is not a set of bindings for the UnityEngine, but a pure Python library to aid in making 3D games in Python.

# Installing

<span id="page-8-0"></span>To install PyUnity for Linux distributions based on Ubuntu or Debian, use:

pip3 install pyunity

To install PyUnity for other operating systems, use pip:

```
> pip install pyunity
```
Alternatively, you can clone the repository to build the package from source. The latest version is on the master branch and you can build as follows:

```
> git clone https://github.com/pyunity/pyunity
> git checkout master
> python setup.py install
```
The latest builds are on the develop branch which is the default branch. These builds are sometimes broken, so use at your own risk.

```
> git clone https://github.com/pyunity/pyunity
> python setup.py install
```
Its only dependencies are PyOpenGL, PySDL2, GLFW, Pillow and PyGLM. Microsoft Visual C++ Build Tools are required on Windows for building yourself.

# Links

<span id="page-10-0"></span>For more information check out *[the API Documentation](#page-24-0)*.

If you would like to contribute, please first see the [contributing guidelines,](https://github.com/pyunity/pyunity/blob/develop/docs/contributing.md) check out the latest [issues](https://github.com/pyunity/pyunity/issues) and make a [pull](https://github.com/pyunity/pyunity/pulls) [request.](https://github.com/pyunity/pyunity/pulls)

# **4.1 Releases**

### **4.1.1 v0.8.2**

Bugfix regarding Quaternion.FromDir, Quaternion.Euler, abstractmethod and 2D depth buffers.

### **4.1.2 v0.8.1**

Bugfix regarding camera position updating and input axes.

## **4.1.3 v0.8.0**

New features: - Rewrote documentation and docstrings - Reformatted code - F string integration - *ImmutableStruct* and *ABCMeta* metaclasses

- The *ABCMeta* class has more features than the default Python *abc* module.
- Rewrote examples
- Combined many functions common to both Vector2 and Vector3 into a single Vector class. If you want to implement your own Vector classes, subclass from Vector and implement

the required abstract methods.

- Fixed quaternion and rotation maths
- Input axes and mouse input
- Multiple lights
- Different light types
- Window provider caching and checking
- Gui components This includes buttons, checkboxes, images and text boxes Rect transforms can be very flexible - Platform-specific font loading
- Stub package This will work with editors such as VSCode and PyCharm, just install *pyunity-stubs* from pip

Stub package: <https://pypi.org/project/pyunity-stubs>

Download source code at <https://github.com/pyunity/pyunity/releases/tag/0.8.0>

# **4.1.4 v0.7.1**

Extra features used in the PyUnity Editor.

Changes:

- Code of Conduct and Contributing guides
- Rewrote most of the README to clear confusion about what PyUnity really is
- RGB and HSV
- Better GameObject deleting
- ShowInInspector and HideInInspector
- Dynamic lighting

Download source code at <https://github.com/pyunity/pyunity/releases/tag/0.7.1>

# **4.1.5 v0.7.0**

New features:

- Customizable skybox
- Editor integration
- Rewrote scene saving and loading
- PYUNITY\_WINDOW\_PROVIDER environment variable
- Fixed example 8

Editor GitHub: <https://github.com/pyunity/pyunity-gui>

Download source code at <https://github.com/pyunity/pyunity/releases/tag/0.7.0>

# **4.1.6 v0.6.0**

Project structure update.

New features:

- Replaced Pygame with PySDL2
- Revamped audio module
- Fixed input bugs
- Added scene saving
- Added project saving
- Added project structure
- Automated win32 builds on Appveyor
- Removed redundant code from fixed function pipeline

Download source code at <https://github.com/pyunity/pyunity/releases/tag/0.6.0>

# **4.1.7 v0.5.2**

Small minor fix of shader inclusion in binary distributions.

Download source code at <https://github.com/pyunity/pyunity/releases/tag/0.5.2>

# **4.1.8 v0.5.1**

Bugfix that fixes the shaders and dependency management.

Download source code at <https://github.com/pyunity/pyunity/releases/tag/0.5.1>

# **4.1.9 v0.5.0**

Big rendering update that completely rewrites rendering code and optimizes it. New features:

- Script loading
- Shaders
- Vertex buffer objects and vertex array objects
- Optimized rendering
- Colours
- Textures
- New lighting system
- New meshes and mesh loading

Download source code at <https://github.com/pyunity/pyunity/releases/tag/0.5.0>

# **4.1.10 v0.4.0**

Small release that has large internal changes.

New features:

- Added logger
- Moved around files and classes to make it more pythonic
- Rewrote docs
- Fixed huge bug that broke all versions from 0.2.0-0.3.1

• Clarified README.md

Download source code at <https://github.com/pyunity/pyunity/releases/tag/0.4.0>

## **4.1.11 v0.3.1**

Bugfix on basically everything because 0.3.0 was messed up.

Download source code at <https://github.com/pyunity/pyunity/releases/tag/0.3.1>

## **4.1.12 v0.3.0**

After a long break, 0.3.0 is finally here!

New features:

- Added key input (not fully implemented)
- Fixed namespace pollution
- Fixed minor bugs
- Window resizing implemented
- New Scene loading interface
- Python 3.9 support
- Finished pxd files
- LGTM Integration
- AppVeyor is now the main builder
- Code is now PEP8-friendly
- Added tests.py
- Cleaned up working directory

Download source code at <https://github.com/pyunity/pyunity/releases/tag/0.3.0>

## **4.1.13 v0.2.1**

Small bugfix around the AudioClip loading and inclusion of the OGG file in example 8. Download source code at <https://github.com/pyunity/pyunity/releases/tag/0.2.1>

## **4.1.14 v0.2.0**

A CI integration update, with automated building from Appveyor and Travis CI.

Features:

- Shaded faces with crisp colours
- PXD files to optimize Cython further (not yet implemented fully)
- Scene changing
- FPS changes
- Better error handling
- Travis CI and AppVeyor integration
- Simple audio handling
- Changelogs in the dist folder of master
- Releases branch for builds from Travis
- Python 3.6 support
- 1 more example, bringing the total to 8

Download source code at <https://github.com/pyunity/pyunity/releases/tag/0.2.0>

### **4.1.15 v0.1.0**

Cython update, where everything is cythonized. First big update.

Features:

- Much more optimized rendering with Cython
- A new example
- Primitives
- Scaling
- Tutorials
- New color theme for documentation
- Timer decorator
- Non-interactive mode
- Frustrum culling
- Overall optimization

Notes:

- The FPS config will not have a change due to the inability of cyclic imports in Cython.
- You can see the c code used in Cython in the src folder.
- When installing with setup.py, you can set the environment variable a to anything but an empty string, this will disable recreating the c files. For example:

```
> set a=1
 python setup.py install
```
Download source code at <https://github.com/pyunity/pyunity/releases/tag/0.1.0>

## **4.1.16 v0.0.5**

Transform updates, with new features extending GameObject positioning.

Features:

- Local transform
- Quaternion
- Better example loader
- Primitive objects in files
- Fixed jittering when colliding from an angle
- Enabled friction (I don't know when it was turned off)
- Remove scenes from SceneManager
- Vector division

Download source code at <https://github.com/pyunity/pyunity/releases/tag/0.0.5>

# **4.1.17 v0.0.4**

Physics update.

New features:

- Rigidbodies
- Gravity
- Forces
- Optimized collision
- Better documentation
- Primitive meshes
- PyUnity mesh files that are optimized for fast loading
- Pushed GLUT to the end of the list so that it has the least priority
- Fixed window loading
- Auto README.md updater

Download source code at <https://github.com/pyunity/pyunity/releases/tag/0.0.4>

# **4.1.18 v0.0.3**

More basic things added.

Features:

- Examples (5 of them!)
- Basic physics components
- Lighting
- Better window selection
- More debug options
- File loader for .obj files

Download source code at <https://github.com/pyunity/pyunity/releases/tag/0.0.3>

# **4.1.19 v0.0.2**

First proper release (v0.0.1 was lost).

Features:

- Documentation
- Meshes

Download source code at <https://github.com/pyunity/pyunity/releases/tag/0.0.2>

# **4.2 Tutorials**

Here are some tutorials to get you started in using PyUnity. They need no prior knowledge about Unity, but they do require you to be comfortable with using Python.

# **4.2.1 Tutorial 1: The Basics**

#### Table of Contents

- *[What is PyUnity?](#page-16-0)*
- *[Basic concepts](#page-16-1)*
- *[Transforms](#page-16-2)*
- *[Code](#page-17-0)*
- *[Rotation](#page-17-1)*

In this tutorial you will be learning the basics to using PyUnity, and understanding some key concepts.

### <span id="page-16-0"></span>**What is PyUnity?**

PyUnity is a Python implementation of the [UnityEngine,](https://unity.com/) which was originally written in C++. PyUnity has been modified to be easy to use in Python, which means that some features have been removed.

### <span id="page-16-1"></span>**Basic concepts**

In PyUnity, everything belongs to a GameObject. A GameObject is a named object that has lots of Components on it that will affect the GameObject and other GameObjects. Components are Python objects that do specific things each frame, like rendering an object or deleting other GameObjects.

### <span id="page-16-2"></span>**Transforms**

Each GameObject has a special component called a Transform. A Transform holds information about the GameObject's position, rotation and scale.

A Transform also manages the hierarchy system in PyUnity. Each transforms can have multiple children, which are all Transforms attached to the children GameObjects. All transforms will have a localPosition, localRotation

and localScale, which are all relative to their parent. In addition, all Transforms will have a position, rotation and scale property which is measured in global space.

For example, if there is a Transform at 1 unit up from the origin, and its child had a localPosition of 1 unit right, then the child would have a position of 1 unit up and 1 unit to the right.

#### <span id="page-17-0"></span>**Code**

All of that has now been established, so let's start to program it all! To start, we need to import PyUnity.

```
>>> from pyunity import *
Loaded config
Trying GLFW as a window provider
GLFW doesn't work, trying PySDL2
Trying PySDL2 as a window provider
Using window provider PySDL2
Loaded PyUnity version 0.4.0
```
The output beneath the import is just for debug, you can turn it off with the environment variable PYUNITY DEBUG INFO set to "0".

For example:

```
>>> import os
>>> os.environ["PYUNITY_DEBUG_INFO"] = "0"
>>> from pyunity import *
>>> # No output
```
Now we have loaded the module, we can start creating our GameObjects. To create a GameObject, use the GameObject class:

**>>>** root = GameObject("Root")

Then we can change its position by accessing its transform. All GameObjects have references to their transform by the transform attribute, and all components have a reference to the GameObject and the Transform that they belong to, by the gameObject and transform attributes. Here's how to make the GameObject positioned 1 unit up, 2 units to the right and 3 units forward:

**>>>** root.transform.localPosition = Vector3(2, 1, 3)

A Vector3 is just a way to represent a 3D vector. In PyUnity the coordinate system is a left-hand Y-axis up system, which is essentially what OpenGL uses, but with the Z-axis flipped.

Then to add a child to the GameObject, specify the parent GameObject as the second argument:

```
>>> child1 = GameObject("Child1", root)
>>> child2 = GameObject("Child2", root)
```
Note: Accessing the localPosition, localRotation and localScale attributes are faster than using the position, rotation and scale properties. Use the local attributes whenever you can.

#### <span id="page-17-1"></span>**Rotation**

Rotation is measured in Quaternions. Do not worry about these, because they use some very complex maths. All you need to know are these methods:

- 1. To make a Quaternion that represents no rotation, use Quaternion.identity(). This just means no rotation.
- 2. To make a Quaternion from an axis and angle, use the Quaternion.FromAxis() method. What this does is it creates a Quaternion that represents a rotation around an axis clockwise, by angle degrees. The axis does not need to be normalized.
- 3. To make a Quaternion from Euler angles, use Quaternion.Euler. This creates a Quaternion from Euler angles, where it is rotated on the Z-axis first, then the X-axis, and finally the Y-axis.

Transforms also have localEulerAngles and eulerAngles properties, which just represent the Euler angles of the rotation Quaternions. If you don't know what to do, only use the eulerAngles property.

In the next tutorial, we'll be covering how to render things and use a Scene.

## **4.2.2 Tutorial 2: Rendering in Scenes**

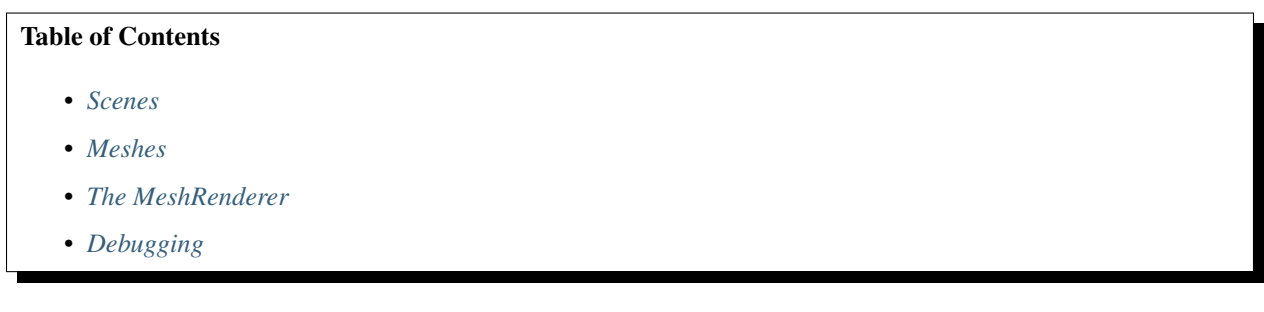

Last tutorial we covered some basic concepts on GameObjects and Transforms, and this time we'll be looking at how to render things in a window.

#### <span id="page-18-0"></span>**Scenes**

A Scene is like a page to draw on: you can add things, remove things and change things. To create a scene, you can call SceneManager.AddScene:

**>>>** scene = SceneManager.AddScene("Scene")

In your newly created scene, you have 2 GameObjects: a Main Camera, and a Light. These two things can be moved around like normal GameObjects.

Next, let's move the camera back 10 units:

**>>>** scene.mainCamera.transform.localPosition = Vector3(0, 0, -10)

scene.mainCamera references the Camera Component on the Main Camera, so we can access the Transform by using its transform attribute.

#### <span id="page-18-1"></span>**Meshes**

To render anything, we need a model of it. Let's say we want to create a cube. Then we need a model of a cube, or what's called a mesh. Meshes have 4 pieces of data: the vertices (or points), the faces, the normals and the texture coordinates. Normals are just vectors saying which way the face is pointing, and texture coordinates are coordinates to represent how an image is displayed on the surface of a mesh.

For a simple object like a cube, we don't need to create our own mesh. Fortunately there is a method called Mesh. cube which creates a cube for us. Here it is:

**>>>** cubeMesh = Mesh.cube(2)

The 2 means to create a cube with side lengths of 2. Then, to render this mesh, we need a new Component.

#### <span id="page-19-0"></span>**The MeshRenderer**

The MeshRenderer is a Component that can render a mesh in the scene. To add a new Component, we can use a method called AddComponent:

```
>>> cube = GameObject("cube")
>>> renderer = cube.AddComponent(MeshRenderer)
```
Now we can give our renderer the cube mesh from before.

```
>>> renderer.mesh = cubeMesh
```
Finally, we need a Material to use. To create a Material, we need to specify a colour in RGB.

```
\Rightarrow renderer.mat = Material(RGB(255, 0, 0))
```
Here I used a red material. Finally we need to add the cube to our scene, otherwise we can't see it in the window:

```
>>> scene.Add(cube)
```
The full code:

```
>>> from pyunity import *
Loaded config
Trying GLFW as a window provider
GLFW doesn't work, trying PySDL2
Trying PySDL2 as a window provider
Using window provider PySDL2
Loaded PyUnity version 0.4.0
>>> scene = SceneManager.AddScene("Scene")
>>> scene.mainCamera.transform.localPosition = Vector3(0, 0, -10)
>>> cubeMesh = Mesh.cube(2)
>>> cube = GameObject("Cube")
>>> renderer = cube.AddComponent(MeshRenderer)
>>> renderer.mesh = cubeMesh
\Rightarrow renderer.mat = Material(RGB(255, 0, 0))
>>> scene.Add(cube)
```
Then, to run our scene, we use scene. Run(). And now we have a cube:

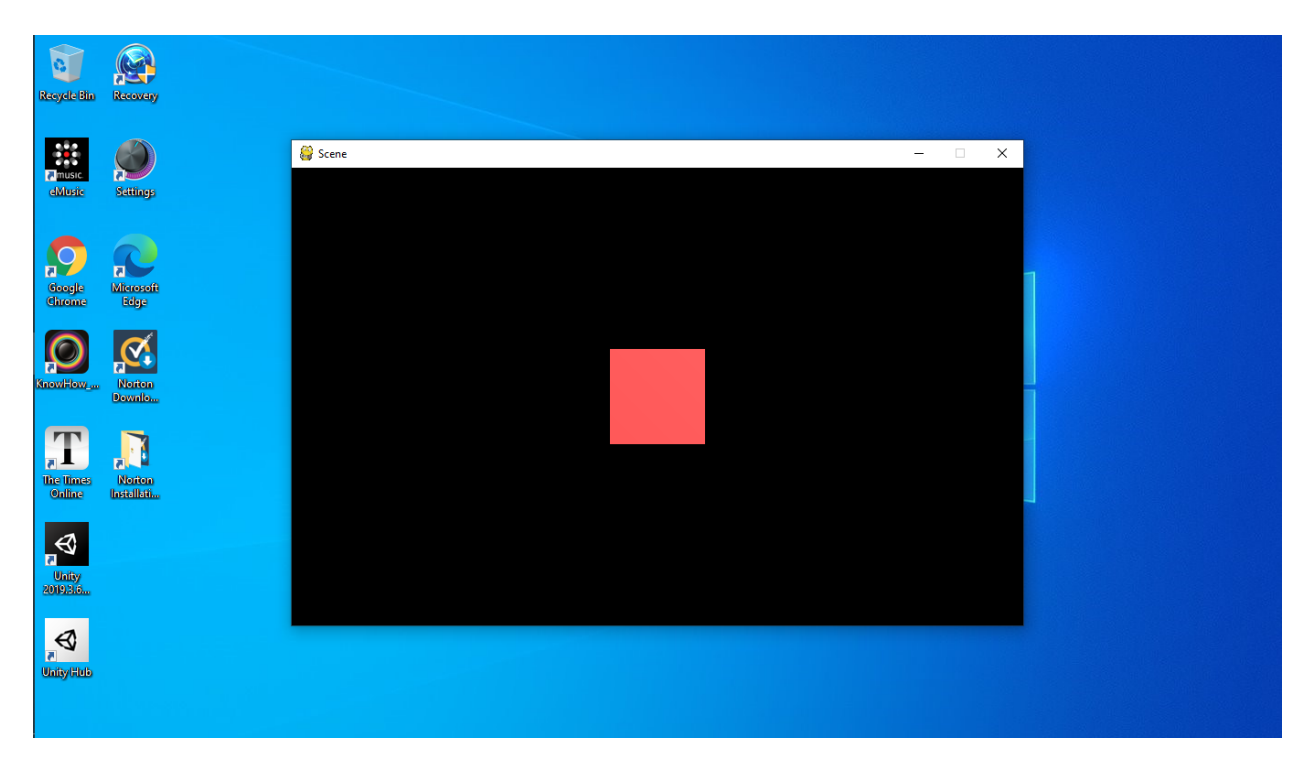

To see it better, let's move the camera up a bit and tilt it downwards. Replace the third line with this:

```
>>> scene.mainCamera.transform.localPosition = Vector3(0, 3, -10)
>>> scene.mainCamera.transform.localEulerAngles = Vector3(15, 0, 0)
```
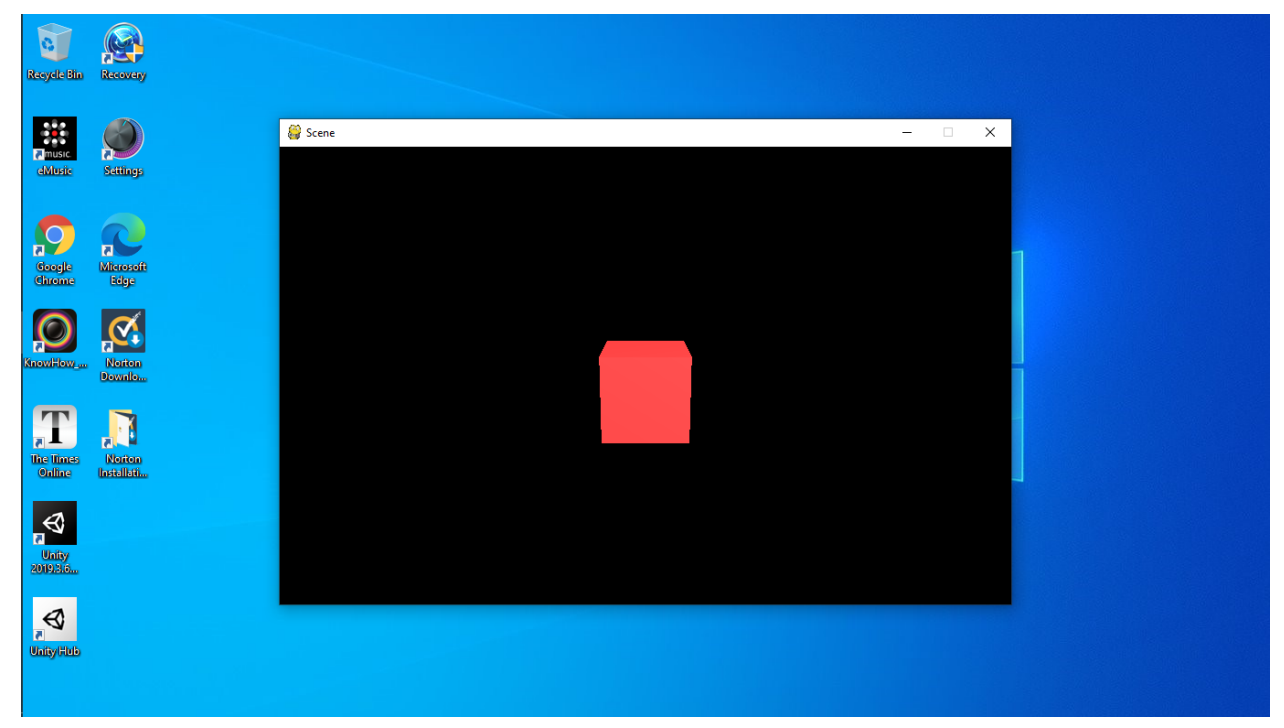

Now we can see it better:

Let's say we want to place an image onto the cube. To do this, we need to change the Material and add a Texture.

**>>>** renderer.mat = Material(RGB(255, 255, 255), Texture2D("python.png"))

Place python.png in the same folder as your script and run the code. Here is the image for reference:

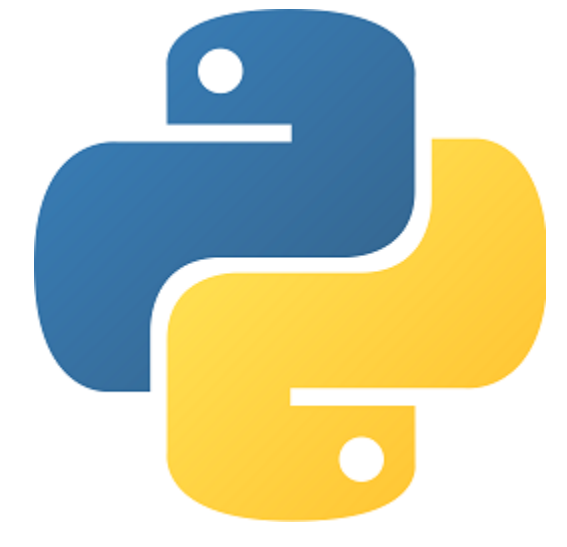

And here is the complete code:

```
from pyunity import *
scene = SceneManager.AddScene("Scene")
scene.mainCamera.transform.localPosition = Vector3(0, 0, -10)
cubeMesh = Mesh.cube(2)
cube = GameObject("Cube")
renderer = cube.AddComponent(MeshRenderer)
renderer.mesh = cubeMesh
renderer.mat = Material(RGB(255, 0, 0), Texture2D("python.png"))
scene.Add(cube)
scene.Run()
```
#### <span id="page-21-0"></span>**Debugging**

If you want to see what you've done already, then you can use a number of debugging methods. The first is to call scene.List():

```
>>> scene.List()
/Main Camera
/Light
/Cube
```
This lists all the Gameobjects in the scene. Then, let's check the cube's components:

```
>>> cube.components
[<Transform position=Vector3(0, 0, 0) rotation=Quaternion(1, 0, 0, 0) scale=Vector3(1,
˓→ 1, 1) path="/Cube">, <pyunity.core.MeshRenderer object at 0x0B170CA0>]
```
Finally, let's check the Main Camera's transform.

```
>>> scene.mainCamera.transform
<Transform position=Vector3(0, 3, -10) rotation=Quaternion(0.9914448613738104, 0.
˓→13052619222005157, 0.0, 0.0) scale=Vector3(1, 1, 1) path="/Main Camera">
```
Next tutorial, we'll be covering scripts and Behaviours.

# **4.2.3 Tutorial 3: Scripts and Behaviours**

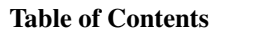

- *[Behaviours](#page-22-0)*
- *[Behaviours vs Components](#page-22-1)*
- *[Examples](#page-23-0)*

Last tutorial we covered rendering meshes. In this tutorial we will be seeing how to make 2 GameObjects interact with each other.

#### <span id="page-22-0"></span>**Behaviours**

A Behaviour is a Component that you can create yourself. To create a Behaviour, subclass from it:

```
>>> class MyBehaviour(Behaviour):
... pass
```
In this case the Behaviour does nothing. To make it do something, use the Update function:

```
>>> class Rotator(Behaviour):
... def Update(self, dt):
... self.transform.localEulerAngles += Vector3(0, 90, 0) * dt
```
What this does is it rotates the GameObject that the Behaviour is on by 90 degrees each second around the y-axis. The Update function takes 1 argument, dt, which is how many seconds have passed since the last frame.

#### <span id="page-22-1"></span>**Behaviours vs Components**

Look at the code for the Component class:

```
class Component:
   def __init__(self):
       self.gameObject = None
        self.transform = None
   def GetComponent(self, component):
        return self.gameObject.GetComponent(component)
    def AddComponent(self, component):
        return self.gameObject.AddComponent(component)
```
A Component has 2 attributes: gameObject and transform. This is set whenever the Component is added to a GameObject. A Behaviour is subclassed from a Component and so has the same attributes. Each frame, the Scene will call the Update function on all Behaviours, passing the time since the last frame in seconds.

When you want to do something at the start of the Scene, use the Start function. That will be called right at the start of the scene, when scene.Run() is called.

```
>>> class MyBehaviour(Behaviour):
... def Start(self):
... self.a = 0
... def Update(self, dt):
... print(self.a)
... self.a += dt
```
The example above will print in seconds how long it had been since the start of the Scene. Note that the order in which all Behaviours' Start functions will be the orders of the GameObjects.

With this, you can create all sorts of Components, and because Behaviour is subclassed from Component, you can add a Behaviour to a GameObject with AddComponent.

#### <span id="page-23-0"></span>**Examples**

This creates a spinning cube:

```
>>> class Rotator(Behaviour):
... def Update(self, dt):
... self.transform.localEulerAngles += Vector3(0, 90, 135) * dt
...
>>> scene = SceneManager.AddScene("Scene")
>>> cube = GameObject("Cube")
>>> renderer = cube.AddComponent(MeshRenderer)
>>> renderer.mesh = Mesh.cube(2)
\Rightarrow renderer.mat = Material(RGB(255, 0, 0))
>>> cube.AddComponent(Rotator)
>>> scene.Add(cube)
>>> scene.Run()
```
This is a debugging Behaviour, which prints out the change in position, rotation and scale each 10 frames:

```
class Debugger(Behaviour):
   lastPos = Vector3.zero()
   lastRot = Quaternion.identity()
   lastSc1 = Vector3.one()a = 0def Update(self, dt):
       self.a += 1if self.a == 10:
           print(self.transform.position - self.lastPos)
           print(self.transform.rotation.conjugate * self.lastRot)
           print(self.transform.scale / self.lastScl)
           self.a = 0
```
Note that the printed output for non-moving things would be as so:

Vector3(0, 0, 0) Quaternion(1, 0, 0, 0) Vector3(1, 1, 1) Vector3(0, 0, 0) Quaternion(1, 0, 0, 0) Vector3(1, 1, 1) Vector3(0, 0, 0) Quaternion(1, 0, 0, 0) Vector3(1, 1, 1) ...

This means no rotation, position or scale change. It will break when you set the scale to  $Vector3(0, 0, 0)$ . In the next tutorial we'll be looking at physics.

# **4.3 Links**

Here are some links to websites about the PyUnity project: <https://github.com/pyunity/pyunity> - GitHub repository <https://pypi.org/project/pyunity> - PyPi page <https://discord.gg/zTn48BEbF9> - Discord server

# **4.4 License**

MIT License

Copyright (c) 2020-2021 Ray Chen

Permission is hereby granted, free of charge, to any person obtaining a copy of this software and associated documentation files (the "Software"), to deal in the Software without restriction, including without limitation the rights to use, copy, modify, merge, publish, distribute, sublicense, and/or sell copies of the Software, and to permit persons to whom the Software is furnished to do so, subject to the following conditions:

The above copyright notice and this permission notice shall be included in all copies or substantial portions of the Software.

THE SOFTWARE IS PROVIDED "AS IS", WITHOUT WARRANTY OF ANY KIND, EXPRESS OR IMPLIED, INCLUDING BUT NOT LIMITED TO THE WARRANTIES OF MERCHANTABILITY, FITNESS FOR A PAR-TICULAR PURPOSE AND NONINFRINGEMENT. IN NO EVENT SHALL THE AUTHORS OR COPYRIGHT HOLDERS BE LIABLE FOR ANY CLAIM, DAMAGES OR OTHER LIABILITY, WHETHER IN AN ACTION OF CONTRACT, TORT OR OTHERWISE, ARISING FROM, OUT OF OR IN CONNECTION WITH THE SOFT-WARE OR THE USE OR OTHER DEALINGS IN THE SOFTWARE.

# <span id="page-24-0"></span>**4.5 API Documentation**

Information on specific functions, classes, and methods.

# **4.5.1 Subpackages**

**pyunity.physics package**

**Submodules**

**pyunity.physics.config module**

```
pyunity.physics.config.gravity = Vector3(0, -9.81, 0)
    Gravitational constant (9.81 m/s^2)
```
#### **pyunity.physics.core module**

Core classes of the PyUnity physics engine.

```
pyunity.physics.core.Infinity = inf
     A representation of infinity
```
<span id="page-25-2"></span>**class** pyunity.physics.core.**PhysicMaterial**(*restitution=0.75*, *friction=1*, *immutable=False*) Bases: object

Class to store data on a collider's material.

#### **Parameters**

- **restitution** (float) Bounciness of the material
- **friction** (float) Friction of the material

#### **restitution**

Bounciness of the material

Type float

#### **friction**

Friction of the material

Type float

#### **combine**

Combining function. -1 means minimum, 0 means average, and 1 means maximum

Type int

**exception**(*\*args*, *\*\*kwargs*)

<span id="page-25-1"></span>**class** pyunity.physics.core.**Manifold**(*a*, *b*, *normal*, *penetration*) Bases: object

Class to store collision data.

#### **Parameters**

- **a** ([Collider](#page-25-0)) The first collider
- **b** ([Collider](#page-25-0)) The second collider
- **normal** ([Vector3](#page-37-0)) The collision normal
- **penetration** (float) How much the two colliders overlap
- <span id="page-25-0"></span>**class** pyunity.physics.core.**Collider**(*transform*, *is\_dummy=False*) Bases: [pyunity.core.Component](#page-46-0)

Collider base class.

#### **collidingWith**(*other*)

**class** pyunity.physics.core.**SphereCollider**(*transform*) Bases: [pyunity.physics.core.Collider](#page-25-0)

A spherical collider that cannot be deformed.

**min**

The corner with the lowest coordinates.

Type *[Vector3](#page-37-0)*

#### **max**

The corner with the highest coordinates.

Type *[Vector3](#page-37-0)*

#### **pos**

The center of the SphereCollider

#### Type *[Vector3](#page-37-0)*

#### **radius**

The radius of the SphereCollider

#### Type *[Vector3](#page-37-0)*

**SetSize**(*radius*, *offset*) Sets the size of the collider.

#### **Parameters**

- **radius** (float) The radius of the collider.
- **offset** ([Vector3](#page-37-0)) Offset of the collider.

#### **collidingWith**(*other*)

Check to see if the collider is colliding with another collider.

Parameters other ([Collider](#page-25-0)) – Other collider to check against

Returns Collision data

Return type *[Manifold](#page-25-1)* or None

#### **Notes**

To check against another SphereCollider, the distance and the sum of the radii is checked.

To check against an AABBoxColider, the check is as follows:

- 1. The sphere's center is checked to see if it is inside the AABB.
- 2. If it is, then the two are colliding.
- 3. If it isn't, then a copy of the position is clamped to the AABB's bounds.
- 4. Finally, the distance between the clamped position and the original position is measured.
- 5. If the distance is bigger than the sphere's radius, then the two are colliding.
- 6. If not, then they aren't colliding.

#### **CheckOverlap**(*other*)

Checks to see if the bounding box of two colliders overlap.

Parameters other ([Collider](#page-25-0)) – Other collider to check against

Returns Whether they are overlapping or not

#### Return type bool

### **class** pyunity.physics.core.**AABBoxCollider**(*transform*)

Bases: [pyunity.physics.core.Collider](#page-25-0)

An axis-aligned box collider that cannot be deformed.

#### **min**

The corner with the lowest coordinates.

Type *[Vector3](#page-37-0)*

#### **max**

The corner with the highest coordinates.

#### Type *[Vector3](#page-37-0)*

#### **pos**

The center of the AABBoxCollider

Type *[Vector3](#page-37-0)*

**SetSize**(*min*, *max*) Sets the size of the collider.

#### **Parameters**

- **min** ([Vector3](#page-37-0)) The corner with the lowest coordinates.
- **max** ([Vector3](#page-37-0)) The corner with the highest coordinates.

#### **collidingWith**(*other*)

Check to see if the collider is colliding with another collider.

**Parameters other** ([Collider](#page-25-0)) – Other collider to check against

Returns Collision data

Return type *[Manifold](#page-25-1)* or None

#### **Notes**

To check against another AABBoxCollider, the corners are checked to see if they are inside the other collider.

To check against a SphereCollider, the check is as follows:

- 1. The sphere's center is checked to see if it is inside the AABB.
- 2. If it is, then the two are colliding.
- 3. If it isn't, then a copy of the position is clamped to the AABB's bounds.
- 4. Finally, the distance between the clamped position and the original position is measured.
- 5. If the distance is bigger than the sphere's radius, then the two are colliding.
- 6. If not, then they aren't colliding.

#### **CheckOverlap**(*other*)

Checks to see if the bounding box of two colliders overlap.

Parameters other ([Collider](#page-25-0)) – Other collider to check against

Returns Whether they are overlapping or not

#### Return type bool

<span id="page-27-0"></span>**class** pyunity.physics.core.**Rigidbody**(*transform*, *dummy=False*) Bases: [pyunity.core.Component](#page-46-0)

Class to let a GameObject follow physics rules.

#### **mass**

Mass of the Rigidbody. Defaults to 100

Type int or float

#### **velocity**

Velocity of the Rigidbody

Type *[Vector3](#page-37-0)*

#### **physicMaterial**

Physics material of the Rigidbody

Type *[PhysicMaterial](#page-25-2)*

#### **position**

Position of the Rigidbody. It is assigned to its GameObject's position when the CollHandler is created

Type *[Vector3](#page-37-0)*

#### **Move**(*dt*)

Moves all colliders on the GameObject by the Rigidbody's velocity times the delta time.

**Parameters dt**  $(f$ loat) – Time to simulate movement by

#### **MovePos**(*offset*)

Moves the rigidbody and its colliders by an offset.

Parameters **offset** ([Vector3](#page-37-0)) – Offset to move

#### **AddForce**(*force*)

Apply a force to the center of the Rigidbody.

**Parameters force** ([Vector3](#page-37-0)) – Force to apply

#### **Notes**

A force is a gradual change in velocity, whereas an impulse is just a jump in velocity.

#### **AddImpulse**(*impulse*)

Apply an impulse to the center of the Rigidbody.

Parameters **impulse** ([Vector3](#page-37-0)) – Impulse to apply

#### **Notes**

A force is a gradual change in velocity, whereas an impulse is just a jump in velocity.

#### **class** pyunity.physics.core.**CollManager**

```
Bases: object
```
Manages the collisions between all colliders.

#### **rigidbodies**

Dictionary of rigidbodies andthe colliders on the gameObject that the Rigidbody belongs to

Type dict

#### **dummyRigidbody**

A dummy rigidbody used when a GameObject has colliders but no rigidbody. It has infinite mass

#### Type *[Rigidbody](#page-27-0)*

#### **AddPhysicsInfo**(*scene*)

Get all colliders and rigidbodies from a specified scene. This overwrites the collider and rigidbody lists, and so can be called whenever a new collider or rigidbody is added or removed.

**Parameters scene** ([Scene](#page-30-0)) – Scene to search for physics info

#### **Notes**

This function will overwrite the pre-existing dictionary of rigidbodies. When there are colliders but no rigidbody is on the GameObject, then they are placed in the dictionary with a dummy Rigidbody that has infinite mass and a default physic material. Thus, they cannot move.

#### **GetRestitution**(*a*, *b*)

Get the restitution needed for two rigidbodies, based on their combine function

#### Parameters

• **a** ([Rigidbody](#page-27-0)) – Rigidbody 1

• **b** ([Rigidbody](#page-27-0)) – Rigidbody 2

#### Returns Restitution

#### Return type float

#### **CheckCollisions**()

Goes through every pair exactly once, then checks their collisions and resolves them.

**correct\_inf**(*a*, *b*, *correction*, *target*)

#### **Step**(*dt*)

Steps through the simulation at a given delta time.

**Parameters dt**  $(f$ loat) – Delta time to step

#### **Notes**

The simulation is stepped 10 times manually by the scene, so it is more precise.

#### **Module contents**

A basic 3D Physics engine that uses similar concepts to the Unity Engine itself. Only supports non-rotated colliders.

To create an immoveable object, use math.inf or the provided Infinity variable. This will make the object not be able to move, unless you set an initial velocity. Then, the collider will either push everything it collides with, or bounces it back at twice the speed.

#### **Example**

```
>>> cube = GameObject("Cube")
>>> collider = cube.AddComponent(AABBoxCollider)
>>> collider.SetSize(-Vector3.one(), Vector3.one())
>>> collider.velocity = Vector3.right()
```
#### **Configuration**

If you want to change some configurations, import the config file like so:

```
>>> from pyunity.physics import config
```
Inside the config file there are some configurations:

• gravity is the gravity of the whole system. It only affects Rigidbodies that have Rigidbody.gravity set to True.

#### **pyunity.scenes package**

#### **Submodules**

#### **pyunity.scenes.scene module**

Class to load, render and manage GameObjects and their various components.

You should never use the *[Scene](#page-30-0)* class directly, instead, only use the SceneManager class.

```
class pyunity.scenes.scene.Scene(name)
    Bases: object
```
Class to hold all of the GameObjects, and to run the whole scene.

Parameters **name** (str) – Name of the scene

#### **Notes**

Create a scene using the SceneManager, and don't create a scene directly using this class.

**static Bare**(*name*)

**rootGameObjects**

**Add**(*gameObject*) Add a GameObject to the scene.

Parameters gameObject ([GameObject](#page-44-0)) – The GameObject to add.

**Remove**(*gameObject*) Remove a GameObject from the scene.

Parameters gameObject ([GameObject](#page-44-0)) – GameObject to remove.

Raises PyUnityException – If the specified GameObject is not part of the Scene.

**Has**(*gameObject*)

**RegisterLight**(*light*)

```
List()
```
Lists all the GameObjects currently in the scene.

**FindGameObjectsByName**(*name*)

Finds all GameObjects matching the specified name.

Parameters name  $(str)$  – Name of the GameObject

Returns List of the matching GameObjects

Return type list

**FindGameObjectsByTagName**(*name*)

Finds all GameObjects with the specified tag name.

**Parameters name** (str) – Name of the tag

Returns List of matching GameObjects

Return type list

Raises GameObjectException – When there is no tag named *name*

#### **FindGameObjectsByTagNumber**(*num*)

Gets all GameObjects with a tag of tag *num*.

**Parameters**  $num(int)$  – Index of the tag

Returns List of matching GameObjects

Return type list

Raises GameObjectException – If there is no tag with specified index.

#### **FindComponentByType**(*component*)

Finds the first matching Component that is in the Scene.

Parameters component (type) – Component type

Returns The matching Component

Return type *[Component](#page-46-0)*

Raises ComponentException – If the component is not found

#### **FindComponentsByType**(*component*)

Finds all matching Components that are in the Scene.

**Parameters component**  $(type)$  – Component type

Returns List of the matching Components

Return type list

#### **inside\_frustrum**(*renderer*)

Check if the renderer's mesh can be seen by the main camera.

Parameters renderer ([MeshRenderer](#page-49-0)) – Renderer to test

Returns If the mesh can be seen

#### Return type bool

#### **start\_scripts**()

Start the scripts in the Scene.

#### **Start**()

Start the internal parts of the Scene.

**update\_scripts**()

Updates all scripts in the scene.

#### **no\_interactive**()

#### **update**()

Updating function to pass to the window provider.

**Render**()

**clean\_up**()

#### **pyunity.scenes.sceneManager module**

Module that manages creation and deletion of Scenes.

pyunity.scenes.sceneManager.**AddScene**(*sceneName*)

Add a scene to the SceneManager. Pass in a scene name to create a scene.

**Parameters sceneName**  $(str)$  – Name of the scene

Returns Newly created scene

Return type *[Scene](#page-30-0)*

Raises PyUnityException – If there already exists a scene called *sceneName*

pyunity.scenes.sceneManager.**AddBareScene**(*sceneName*) Add a scene to the SceneManager. Pass in a scene name to create a scene.

**Parameters sceneName**  $(str)$  – Name of the scene

Returns Newly created scene

Return type *[Scene](#page-30-0)*

Raises PyUnityException – If there already exists a scene called *sceneName*

pyunity.scenes.sceneManager.**GetSceneByIndex**(*index*)

Get a scene by its index.

**Parameters index**  $(int)$  – Index of the scene

Returns Specified scene at index *index*

Return type *[Scene](#page-30-0)*

**Raises** IndexError – If there is no scene at the specified index

pyunity.scenes.sceneManager.**GetSceneByName**(*name*)

Get a scene by its name.

**Parameters name**  $(str)$  – Name of the scene

Returns Specified scene with name of *name*

Return type *[Scene](#page-30-0)*

Raises KeyError – If there is no scene called *name*

pyunity.scenes.sceneManager.**RemoveScene**(*scene*)

Removes a scene from the SceneManager.

Parameters **scene** ([Scene](#page-30-0)) – Scene to remove

#### Raises

- TypeError If the provided scene is not type Scene
- PyUnityException If the scene is not part of the SceneManager

pyunity.scenes.sceneManager.**RemoveAllScenes**()

Removes all scenes from the SceneManager.

pyunity.scenes.sceneManager.**LoadSceneByName**(*name*) Loads a scene by its name.

**Parameters name**  $(str)$  – Name of the scene

Raises

- TypeError When the provided name is not a string
- PyUnityException When there is no scene named name

pyunity.scenes.sceneManager.**LoadSceneByIndex**(*index*)

Loads a scene by its index of when it was added to the SceneManager.

#### **Parameters index**  $(int)$  – Index of the scene

#### Raises

- TypeError When the provided index is not an integer
- PyUnityException When there is no scene at index index

pyunity.scenes.sceneManager.**LoadScene**(*scene*)

Load a scene by a reference.

Parameters **scene** ([Scene](#page-30-0)) – Scene to be loaded

#### Raises

- TypeError When the scene is not of type *Scene*
- PyUnityException When the scene is not part of the SceneManager. This is checked because the SceneManager has to make some checks before the scene can be run.

```
pyunity.scenes.sceneManager.CurrentScene()
    Gets the current scene being run
```
#### **Module contents**

Module to create and load Scenes.

#### **pyunity.values package**

#### **Submodules**

#### **pyunity.values.abc module**

<span id="page-33-0"></span>**exception** pyunity.values.abc.**ABCException** Bases: Exception

**exception** pyunity.values.abc.**ABCMessage** Bases: [pyunity.values.abc.ABCException](#page-33-0)

<span id="page-33-1"></span>**class** pyunity.values.abc.**abstractmethod**(*func*) Bases: object

#### **static getargs**(*func*)

- **class** pyunity.values.abc.**abstractproperty**(*func*) Bases: [pyunity.values.abc.abstractmethod](#page-33-1)
- **class** pyunity.values.abc.**ABCMeta**(*fullname*, *bases*, *attrs*, *message=None*) Bases: type

#### **pyunity.values.other module**

```
class pyunity.values.other.Clock
    Bases: object
```
#### **fps**

**Start**(*fps=None*)

#### **Maintain**()

**class** pyunity.values.other.**ImmutableStruct** Bases: type

#### **pyunity.values.quaternion module**

Class to represent a rotation in 3D space.

```
class pyunity.values.quaternion.Quaternion(w, x, y, z)
    Bases: object
```
Class to represent a unit quaternion, also known as a versor.

#### **Parameters**

- **w** (*float*) Real value of Quaternion
- **x** (*float*) x coordinate of Quaternion
- **y** (float) y coordinate of Quaternion
- **z** (float) z coordinate of Quaternion

#### **abs\_diff**(*other*)

#### **copy**()

Deep copy of the Quaternion.

Returns A deep copy

#### Return type *[Quaternion](#page-34-0)*

#### **normalized**()

A normalized Quaternion, for rotations. If the length is 0, then the identity quaternion is returned.

Returns A unit quaternion

#### Return type *[Quaternion](#page-34-0)*

#### **conjugate**

The conjugate of a unit quaternion

**RotateVector**(*vector*)

Rotate a vector by the quaternion

**static FromAxis**(*angle*, *a*)

Create a quaternion from an angle and an axis.

#### Parameters

- **angle** (*float*) Angle to rotate
- **a** ([Vector3](#page-37-0)) Axis to rotate about

**static Between**(*v1*, *v2*)

**static FromDir**(*v*)

#### **angleAxisPair**

Gets or sets the angle and axis pair.

#### **Notes**

When getting, it returns a tuple in the form of  $(\text{angle}, x, y, z)$ . When setting, assign like q. eulerAngles = (angle, vector).

#### **static Euler**(*vector*)

Create a quaternion using Euler rotations.

Parameters **vector** ([Vector3](#page-37-0)) – Euler rotations

Returns Generated quaternion

Return type *[Quaternion](#page-34-0)*

#### **eulerAngles**

Gets or sets the Euler Angles of the quaternion

**SetBackward**(*value*)

**static identity**() Identity quaternion representing no rotation

```
class pyunity.values.quaternion.QuaternionDiff(w, x, y, z)
    Bases: object
```
#### **pyunity.values.texture module**

```
class pyunity.values.texture.Material(color, texture=None)
    Bases: object
```
Class to hold data on a material.

#### **color**

An albedo tint.

#### Type *[Color](#page-35-0)*

```
texture
```
A texture to map onto the mesh provided by a MeshRenderer

#### Type *[Texture2D](#page-51-0)*

<span id="page-35-0"></span>**class** pyunity.values.texture.**Color** Bases: object

**to\_string**()

#### **static from\_string**(*string*)

**class** pyunity.values.texture.**RGB**(*r*, *g*, *b*) Bases: [pyunity.values.texture.Color](#page-35-0)

A class to represent an RGB color.

#### **Parameters**

- $\mathbf{r}$  (int) Red value (0-255)
- $g(int)$  Green value (0-255)
- **b**  $(int)$  Blue value  $(0-255)$

**to\_rgb**()

**to\_hsv**()
<span id="page-36-3"></span>**static from hsv** $(h, s, v)$ 

**class** pyunity.values.texture.**HSV**(*h*, *s*, *v*) Bases: [pyunity.values.texture.Color](#page-35-0)

A class to represent a HSV color.

#### **Parameters**

- $h (int) Hue (0-360)$
- $\mathbf{s}$  (int) Saturation (0-100)
- $\mathbf{v}$  (int) Value (0-100)
- **to\_rgb**()
- **to\_hsv**()
- static from\_rgb $(r, g, b)$

# <span id="page-36-2"></span>**pyunity.values.vector module**

```
pyunity.values.vector.clamp(x, _min, _max)
```

```
class pyunity.values.vector.Vector
    Bases: object
```
**abs**()

# **length**()

<span id="page-36-1"></span>**class** pyunity.values.vector.**Vector2**(*x\_or\_list=None*, *y=None*)

```
pyunity.values.vector.Vector
```
#### **copy**()

Makes a copy of the Vector2

#### **get\_length\_sqrd**()

Gets the length of the vector squared. This is much faster than finding the length.

Returns The length of the vector squared

Return type float

#### **length**

Gets or sets the magnitude of the vector

#### **normalized**()

Get a normalized copy of the vector, or  $Vector2(0, 0)$  if the length is 0.

Returns A normalized vector

# Return type *[Vector2](#page-36-1)*

#### **normalize\_return\_length**()

Normalize the vector and return its length before the normalization

Returns The length before the normalization

# Return type float

# **get\_distance**(*other*)

The distance between this vector and the other vector

Returns The distance

# Return type float

#### <span id="page-37-1"></span>**get\_dist\_sqrd**(*other*)

The distance between this vector and the other vector, squared. It is more efficient to call this than to call *get\_distance* and square it.

Returns The squared distance

# Return type float

# **int\_tuple**

Return the x, y and z values of this vector as ints

#### **rounded**

Return the x, y and z values of this vector rounded to the nearest integer

#### **clamp**(*min*, *max*)

Clamps a vector between two other vectors, resulting in the vector being as close to the edge of a bounding box created as possible.

#### Parameters

- **min** ([Vector2](#page-36-1)) Min vector
- **max** ([Vector2](#page-36-1)) Max vector

# **dot**(*other*)

Dot product of two vectors.

Parameters other ([Vector2](#page-36-1)) - Other vector

Returns Dot product of the two vectors

#### Return type float

#### **cross**(*other*)

Cross product of two vectors. In 2D this is a scalar.

Parameters other ([Vector2](#page-36-1)) – Other vector

Returns Cross product of the two vectors

Return type float

**static min**(*a*, *b*)

static max $(a, b)$ 

**static zero**()

A vector of zero length

# **static one**()

A vector of ones

**static left**() Vector2 pointing in the negative x axis

#### **static right**()

Vector2 pointing in the postive x axis

# **static up**()

Vector2 pointing in the postive y axis

# <span id="page-37-0"></span>**static down**()

Vector2 pointing in the negative y axis

```
class pyunity.values.vector.Vector3(x_or_list=None, y=None, z=None)
    Bases: pyunity.values.vector.Vector
```
#### **copy**()

Makes a copy of the Vector3

Returns A shallow copy of the vector

# Return type *[Vector3](#page-37-0)*

# **get\_length\_sqrd**()

Gets the length of the vector squared. This is much faster than finding the length.

Returns The length of the vector squared

#### Return type float

#### **length**

Gets or sets the magnitude of the vector

# **normalized**()

Get a normalized copy of the vector, or Vector 3(0, 0, 0) if the length is 0.

Returns A normalized vector

#### Return type *[Vector3](#page-37-0)*

# **normalize\_return\_length**()

Normalize the vector and return its length before the normalization

Returns The length before the normalization

#### Return type float

# **get\_distance**(*other*)

The distance between this vector and the other vector

Returns The distance

#### Return type float

# **get\_dist\_sqrd**(*other*)

The distance between this vector and the other vector, squared. It is more efficient to call this than to call *get\_distance* and square it.

Returns The squared distance

# Return type float

# **int\_tuple**

Return the x, y and z values of this vector as ints

# **rounded**

Return the x, y and z values of this vector rounded to the nearest integer

# **clamp**(*min*, *max*)

Clamps a vector between two other vectors, resulting in the vector being as close to the edge of a bounding box created as possible.

#### Parameters

- **min** ([Vector3](#page-37-0)) Min vector
- **max** ([Vector3](#page-37-0)) Max vector

**dot**(*other*)

Dot product of two vectors.

<span id="page-39-2"></span>Parameters **other** ([Vector3](#page-37-0)) – Other vector

Returns Dot product of the two vectors

Return type float

```
cross(other)
```
Cross product of two vectors

Parameters other ([Vector3](#page-37-0)) - Other vector

Returns Cross product of the two vectors

Return type *[Vector3](#page-37-0)*

static  $min(a, b)$ 

static max $(a, b)$ 

**static zero**() A vector of zero length

**static one**() A vector of ones

**static forward**() Vector3 pointing in the positive z axis

**static back**() Vector3 pointing in the negative z axis

**static left**() Vector3 pointing in the negative x axis

**static right**() Vector3 pointing in the postive x axis

**static up**() Vector3 pointing in the postive y axis

**static down**() Vector3 pointing in the negative y axis

# <span id="page-39-0"></span>**Module contents**

# **pyunity.window package**

**Submodules**

#### <span id="page-39-1"></span>**pyunity.window.glfwWindow module**

Class to create a window using GLFW.

**class** pyunity.window.glfwWindow.**Window**(*name*, *resize*) Bases: [pyunity.window.ABCWindow](#page-41-0)

A window provider that uses GLFW.

Raises PyUnityException – If the window creation fails

**framebuffer\_size\_callback**(*window*, *width*, *height*)

**key\_callback**(*window*, *key*, *scancode*, *action*, *mods*)

<span id="page-40-2"></span>**mouse\_callback**(*window*, *button*, *action*, *mods*) **get\_mouse**(*mousecode*, *keystate*) **check\_keys**() **check\_mouse**() **get\_key**(*keycode*, *keystate*) **get\_mouse\_pos**() **check\_quit**() **quit**() **start**(*update\_func*) Start the main loop of the window. Parameters update\_func ( $function$ ) – The function that calls the OpenGL calls.

# <span id="page-40-0"></span>**pyunity.window.glutWindow module**

Class to create a window using FreeGLUT.

**class** pyunity.window.glutWindow.**Window**(*name*, *resize*) Bases: [pyunity.window.ABCWindow](#page-41-0)

A window provider that uses FreeGLUT.

**start**(*update\_func*) Start the main loop of the window.

Parameters update\_func (*function*) – The function that calls the OpenGL calls.

# **schedule\_update**(*t*)

Starts the window refreshing.

# **display**()

Function to render in the scene.

**quit**()

**get\_key**(*keycode*, *keystate*)

**get\_mouse**(*mousecode*, *keystate*)

#### <span id="page-40-1"></span>**pyunity.window.sdl2Window module**

Class to create a window using PySDL2.

**class** pyunity.window.sdl2Window.**Window**(*name*, *resize*) Bases: [pyunity.window.ABCWindow](#page-41-0)

A window provider that uses PySDL2.

**quit**()

**start**(*update\_func*)

**process\_keys**(*events*)

**process\_mouse**(*events*)

<span id="page-41-3"></span>**get\_key**(*keycode*, *keystate*) **get\_mouse**(*mousecode*, *keystate*) **get\_mouse\_pos**()

# <span id="page-41-2"></span>**pyunity.window.templateWindow module**

Template window provider, use this for creating new window providers

**class** pyunity.window.templateWindow.**Window**(*name*, *resize*) Bases: [pyunity.window.ABCWindow](#page-41-0)

A template window provider.

**quit**()

**start**(*update\_func*) Start the main loop of the window.

Parameters update\_func (*function*) – The function that calls the OpenGL calls.

# <span id="page-41-1"></span>**Module contents**

A module used to load the window providers.

The window is provided by one of three providers: GLFW, PySDL2 and GLUT. When you first import PyUnity, it checks to see if any of the three providers work. The testing order is as above, so GLUT is tested last.

To create your own provider, create a class that has the following methods:

- <u>\_\_init\_</u>: initiate your window and check to see if it works.
- **start**: start the main loop in your window. The first parameter is update\_func, which is called when you want to do the OpenGL calls.

Check the source code of any of the window providers for an example. If you have a window provider, then please create a new pull request.

```
pyunity.window.checkModule(name)
```

```
pyunity.window.glfwCheck()
    Checks to see if GLFW works
```

```
pyunity.window.sdl2Check()
    Checks to see if PySDL2 works
```

```
pyunity.window.glutCheck()
    Checks to see if GLUT works
```

```
pyunity.window.GetWindowProvider()
     Gets an appropriate window provider to use
```

```
pyunity.window.SetWindowProvider(name)
```

```
pyunity.window.CustomWindowProvider(cls)
```

```
class pyunity.window.ABCWindow(name, resize)
    Bases: object
```
**get\_mouse**(*mousecode*, *keystate*)

```
get_key(keycode, keystate)
```

```
get_mouse_pos()
quit()
start(update_func)
```
# **4.5.2 Submodules**

# <span id="page-42-3"></span>**pyunity.audio module**

Classes to manage the playback of audio. It uses the sdl2.sdlmixer library. A variable in the config module called audio will be set to False if the mixer module cannot be initialized.

<span id="page-42-2"></span>pyunity.audio.**mixer**

```
class pyunity.audio.AudioClip(path)
    Bases: object
```
Class to store information about an audio file.

# **path**

Path to the file

Type str

# **music**

Sound chunk that can be played with an SDL2 Mixer Channel. Only set when the AudioClip is played in an [AudioSource](#page-42-0).

Type sdl2.sdlmixer.mixer.Mix\_Chunk

# <span id="page-42-0"></span>**class** pyunity.audio.**AudioSource**(*transform*)

Bases: [pyunity.core.Component](#page-46-0)

Manages playback on an AudioSource.

# **clip**

Clip to play. Best way to set the clip is to use the  $SetClip()$  function.

Type *[AudioClip](#page-42-2)*

# **playOnStart**

Whether it plays on start or not.

Type bool

#### **loop**

Whether it loops or not. This is not fully supported.

Type bool

# <span id="page-42-1"></span>**SetClip**(*clip*)

Sets a clip for the AudioSource to play.

Parameters **clip** ([AudioClip](#page-42-2)) – AudioClip to play

# **Play**()

Plays the AudioClip attached to the AudioSource.

# **Stop**()

Stops playing the AudioClip attached to the AudioSource.

# **Pause**()

Pauses the AudioClip attached to the AudioSource.

#### <span id="page-43-1"></span>**UnPause**()

Unpauses the AudioClip attached to the AudioSource.

# **Playing**

Gets if the AudioSource is playing.

```
class pyunity.audio.AudioListener(transform)
```
Bases: [pyunity.core.Component](#page-46-0)

Class to receive audio events and to base spatial sound from. By default the Main Camera has an AudioListener, but you can also remove it and add a new one to another GameObject in a Scene. There can only be one AudioListener, otherwise sound is disabled.

**Init**()

Initializes the AudioListener.

**DeInit**()

Stops all AudioSources and frees memory that is used by the AudioClips.

# <span id="page-43-0"></span>**pyunity.core module**

Core classes for the PyUnity library.

This module has some key classes used throughout PyUnity, and have to be in the same file due to references both ways. Usually when you create a scene, you should never create Components directly, instead add them with AddComponent.

# **Example**

To create a GameObject with 2 children, one of which has its own child, and all have MeshRenderers:

```
>>> from pyunity import * # Import
Loaded config
Trying GLFW as a window provider
GLFW doesn't work, trying PySDL2
Trying PySDL2 as a window provider
Using window provider PySDL2
Loaded PyUnity version 0.8.3
>>> mat = Material(RGB(255, 0, 0)) # Create a default material
>>> root = GameObject("Root") # Create a root GameObjects
>>> child1 = GameObject("Child1", root) # Create a child
>>> child1.transform.localPosition = Vector3(-2, 0, 0) # Move the child
>>> renderer = child1.AddComponent(MeshRenderer) # Add a renderer
>>> renderer.mat = mat # Add a material
>>> renderer.mesh = Mesh.cube(2) # Add a mesh
>>> child2 = GameObject("Child2", root) # Create another child
>>> renderer = child2.AddComponent(MeshRenderer) # Add a renderer
>>> renderer.mat = mat # Add a material
>>> renderer.mesh = Mesh.quad(1) # Add a mesh
>>> grandchild = GameObject("Grandchild", child2) # Add a grandchild
>>> grandchild.transform.localPosition = Vector3(0, 5, 0) # Move the grandchild
>>> renderer = grandchild.AddComponent(MeshRenderer) # Add a renderer
>>> renderer.mat = mat # Add a material
>>> renderer.mesh = Mesh.cube(3) # Add a mesh
>>> root.transform.List() # List all GameObjects
/Root
/Root/Child1
/Root/Child2
```
(continues on next page)

(continued from previous page)

<span id="page-44-2"></span>/Root/Child2/Grandchild **>>>** child1.components # List child1's components [<Transform position=Vector3(-2, 0, 0) rotation=Quaternion(1, 0, 0, 0). ˓<sup>→</sup>scale=Vector3(1, 1, 1) path="/Root/Child1">, <pyunity.core.MeshRenderer object at  $\rightarrow$ 0x0A929460>] **>>>** child2.transform.children # List child2's children [<Transform position=Vector3(0, 5, 0) rotation=Quaternion(1, 0, 0, 0) scale=Vector3(1, ˓<sup>→</sup> 1, 1) path="/Root/Child2/Grandchild">]

# <span id="page-44-1"></span>**class** pyunity.core.**Tag**(*tagNumOrName*)

Bases: object

Class to group GameObjects together without referencing the tags.

Parameters tagNumOrName  $(str \text{ or } int)$  – Name or index of the tag

Raises

- ValueError If there is no tag name
- IndexError If there is no tag at the provided index
- TypeError If the argument is not a str or int

**tagName**

Tag name

Type str

**tag**

Tag index of the list of tags

Type int

**classmethod AddTag**(*name*)

Add a new tag to the tag list.

**Parameters name** (str) – Name of the tag

Returns The tag index

Return type int

<span id="page-44-0"></span>**class** pyunity.core.**GameObject**(*name='GameObject'*, *parent=None*) Bases: object

Class to create a GameObject, which is an object with components.

# **Parameters**

- **name** (str, optional) Name of GameObject
- **parent** ([GameObject](#page-44-0) or None) Parent of GameObject

#### **name**

Name of the GameObject

Type str

**components**

List of components

Type list

#### <span id="page-45-1"></span>**tag**

Tag that the GameObject has (defaults to tag 0 or Default)

Type *[Tag](#page-44-1)*

#### **transform**

Transform that belongs to the GameObject

Type *[Transform](#page-47-0)*

**static BareObject**(*name='GameObject'*) Create a bare GameObject with no components or attributes.

Parameters name  $(str)$  – Name of the GameObject

#### **AddComponent**(*componentClass*)

Adds a component to the GameObject. If it is a transform, set GameObject's transform to it.

Parameters **componentClass** ([Component](#page-46-0)) – Component to add. Must inherit from [Component](#page-46-0)

#### **GetComponent**(*componentClass*)

Gets a component from the GameObject. Will return first match. For all matches, use *GetComponents*.

Parameters **componentClass** ([Component](#page-46-0)) – Component to get. Must inherit from [Component](#page-46-0)

Returns The specified component, or *None* if the component is not found

#### Return type *[Component](#page-46-0)* or None

# **RemoveComponent**(*componentClass*)

Removes the first matching component from a GameObject.

**Parameters componentClass** (*type*) – Component to remove

# Raises

- ComponentException If the GameObject doesn't have the specified component
- ComponentException If the specified component is a Transform

#### **GetComponents**(*componentClass*)

Gets all matching components from the GameObject.

Parameters **componentClass** ([Component](#page-46-0)) – Component to get. Must inherit from [Component](#page-46-0)

Returns A list of all matching components

Return type list

# **RemoveComponents**(*componentClass*)

Removes all matching component from a GameObject.

Parameters componentClass (type) – Component to remove

Raises ComponentException – If the specified component is a Transform

#### <span id="page-45-0"></span>**class** pyunity.core.**HideInInspector**(*type=None*, *default=None*)

Bases: object

An attribute that should be saved when saving a project, but not shown in the Inspector of the PyUnityEditor.

# **type**

Type of the variable

Type type

# <span id="page-46-1"></span>**default**

Default value (will be set to the Behaviour)

# Type Any

# **name**

None

Type NoneType

**class** pyunity.core.**ShowInInspector**(*type=None*, *default=None*, *name=None*) Bases: [pyunity.core.HideInInspector](#page-45-0)

An attribute that should be saved when saving a project, and shown in the Inspector of the PyUnityEditor.

# **type**

Type of the variable

Type type

#### **default**

Default value (will be set to the Behaviour)

Type Any

**name**

Alternate name shown in the Inspector

Type str

<span id="page-46-0"></span>**class** pyunity.core.**Component**(*transform*, *is\_dummy=False*)

Bases: object

Base class for built-in components.

# **gameObject**

GameObject that the component belongs to.

Type *[GameObject](#page-44-0)*

# **transform**

Transform that the component belongs to.

Type *[Transform](#page-47-0)*

**AddComponent**(*component*)

Calls *AddComponent* on the component's GameObject.

Parameters **component** ([Component](#page-46-0)) – Component to add. Must inherit from [Component](#page-46-0)

**GetComponent**(*component*)

Calls *GetComponent* on the component's GameObject.

Parameters **componentClass** ([Component](#page-46-0)) – Component to get. Must inherit from [Component](#page-46-0)

#### **RemoveComponent**(*component*)

Calls *RemoveComponent* on the component's GameObject.

Parameters **component** ([Component](#page-46-0)) – Component to remove. Must inherit from [Component](#page-46-0)

# **GetComponents**(*component*)

Calls *GetComponents* on the component's GameObject.

Parameters **componentClass** ([Component](#page-46-0)) – Component to get. Must inherit from [Component](#page-46-0)

#### <span id="page-47-2"></span>**RemoveComponents**(*component*)

Calls *RemoveComponents* on the component's GameObject.

Parameters component ([Component](#page-46-0)) - Component to remove. Must inherit from [Component](#page-46-0)

#### **scene**

Get either the scene of the GameObject or the current running scene.

<span id="page-47-1"></span>**class** pyunity.core.**SingleComponent**(*transform*, *is\_dummy=False*)

Bases: [pyunity.core.Component](#page-46-0)

Represents a component that can be added only once.

<span id="page-47-0"></span>**class** pyunity.core.**Transform**(*transform=None*) Bases: [pyunity.core.SingleComponent](#page-47-1)

Class to hold data about a GameObject's transformation.

#### **gameObject**

GameObject that the component belongs to.

Type *[GameObject](#page-44-0)*

**localPosition**

Position of the Transform in local space.

Type *[Vector3](#page-37-0)*

#### **localRotation**

Rotation of the Transform in local space.

#### Type *[Quaternion](#page-34-0)*

#### **localScale**

Scale of the Transform in local space.

#### Type *[Vector3](#page-37-0)*

#### **parent**

Parent of the Transform. The hierarchical tree is actually formed by the Transform, not the GameObject. Do not modify this attribute.

Type *[Transform](#page-47-0)* or None

# **children**

List of children

Type list

#### **position**

Position of the Transform in world space.

#### **rotation**

Rotation of the Transform in world space.

#### **localEulerAngles**

Rotation of the Transform in local space. It is measured in degrees around x, y, and z.

#### **eulerAngles**

Rotation of the Transform in world space. It is measured in degrees around x, y, and z.

#### <span id="page-48-1"></span>**scale**

Scale of the Transform in world space.

# **ReparentTo**(*parent*)

Reparent a Transform.

Parameters **parent** ([Transform](#page-47-0)) – The parent to reparent to.

#### **List**()

Prints the Transform's full path from the root, then lists the children in alphabetical order. This results in a nice list of all GameObjects.

# **GetDescendants**()

Iterate through all descedants of this Transform.

#### **FullPath**()

Gets the full path of the Transform.

Returns The full path of the Transform.

#### Return type str

**LookAtTransform**(*transform*)

Face towards another transform's position.

Parameters  $transform(Transform)$  $transform(Transform)$  $transform(Transform)$  – Transform to face towards

# **Notes**

The rotation generated may not be upright, and to fix this just use transform.rotation. eulerAngles  $\ast$  = Vector3(1, 1, 0) which will remove the Z component of the Euler angles.

# **LookAtGameObject**(*gameObject*)

Face towards another GameObject's position. See *Transform.LookAtTransform* for details.

Parameters gameObject ([GameObject](#page-44-0)) – GameObject to face towards

#### **LookAtPoint**(*vec*)

Face towards a point. See *Transform.LookAtTransform* for details.

Parameters  $vec$  ([Vector3](#page-37-0)) – Point to face towards

# **LookInDirection**(*vec*)

Face in a vector direction (from origin to point). See *Transform.LookAtTransform* for details.

**Parameters vec** ([Vector3](#page-37-0)) – Direction to face in

# **class** pyunity.core.**LightType**

Bases: enum.IntEnum

An enumeration.

**Point = 0**

```
Directional = 1
```

```
Spot = 2
```
<span id="page-48-0"></span>**class** pyunity.core.**Light**(*transform*, *is\_dummy=False*) Bases: [pyunity.core.SingleComponent](#page-47-1)

Component to hold data about the light in a scene.

**intensity** Intensity of light Type int

#### <span id="page-49-4"></span>**type = 0**

<span id="page-49-1"></span>**class** pyunity.core.**MeshRenderer**(*transform*, *is\_dummy=False*) Bases: [pyunity.core.SingleComponent](#page-47-1)

Component to render a mesh at the position of a transform.

#### **mesh**

Mesh that the MeshRenderer will render.

Type *[Mesh](#page-59-0)*

**mat**

Material to use for the mesh

Type *[Material](#page-35-1)*

# **Render**()

Render the mesh that the MeshRenderer has.

# <span id="page-49-2"></span>**pyunity.errors module**

Module for all exceptions and warnings related to PyUnity.

<span id="page-49-0"></span>**exception** pyunity.errors.**PyUnityException** Bases: Exception

Base class for PyUnity exceptions.

**exception** pyunity.errors.**ComponentException** Bases: [pyunity.errors.PyUnityException](#page-49-0)

Class for PyUnity exceptions relating to components.

**exception** pyunity.errors.**GameObjectException** Bases: [pyunity.errors.PyUnityException](#page-49-0)

Class for PyUnity exceptions relating to GameObjects.

# <span id="page-49-3"></span>**pyunity.files module**

Module to load files and scripts. Also manages project structure.

pyunity.files.**convert**(*type*, *list*)

Converts a Python array to a C type from ctypes.

# **Parameters**

- **type** (\_ctypes.PyCSimpleType) Type to cast to.
- **list**  $(list)$  List to cast

Returns A C array

Return type object

```
class pyunity.files.Behaviour(transform, is_dummy=False)
    Bases: pyunity.core.Component
```
Base class for behaviours that can be scripted.

# <span id="page-50-0"></span>**gameObject**

GameObject that the component belongs to.

Type *[GameObject](#page-44-0)*

#### **transform**

Transform that the component belongs to.

#### Type *[Transform](#page-47-0)*

#### **Start**()

Called every time a scene is loaded up.

# **Update**(*dt*)

Called every frame.

**Parameters dt** (float) – Time since last frame, sent by the scene that the Behaviour is in.

#### **FixedUpdate**(*dt*)

Called every frame, in each physics step.

**Parameters**  $dt$  ( $fload$ ) – Length of this physics step

# **LateUpdate**(*dt*)

Called every frame, after physics processing.

**Parameters dt** (*float*) – Time since last frame, sent by the scene that the Behaviour is in.

#### **class** pyunity.files.**Scripts**

Bases: object

Utility class for loading scripts in a folder.

#### **static CheckScript**(*text*)

Check if text is a valid script for PyUnity.

**Parameters**  $\textbf{text}(list) - \textbf{List}$  of lines

Returns If script is valid or not.

# Return type bool

# **Notes**

This function checks each line to see if it matches at least one of these criteria:

- 1. The line is an import statement
- 2. The line is just whitespace or blank
- 3. The line is just a comment preceded by whitespace or nothing
- 4. The line is a class definition
- 5. The line has an indentation at the beginning

These checks are essential to ensure no malicious code is run to break the PyUnity engine.

#### **static LoadScripts**(*path*)

Loads all scripts found in path.

**Parameters path**  $(Pathlike) - A$  path to a folder containing all the scripts

Returns A module that contains all the imported scripts

Return type ModuleType

# <span id="page-51-3"></span>**Notes**

This function will add a module to sys.modules that is called PyUnityScripts, and can be imported like any other module. The module will also have a variable called \_\_pyunity\_\_ which shows that it is from PyUnity and not a real module. If an existing module named PyUnityScripts is present and does not have the \_\_pyunity\_\_ variable set, then a warning will be issued and it will be replaced.

```
class pyunity.files.Texture2D(path_or_im)
```
Bases: object

Class to represent a texture.

**load**()

Loads the texture and sets up an OpenGL texture name.

**setImg**(*im*)

**use**()

Binds the texture for usage. The texture is reloaded if it hasn't already been.

```
class pyunity.files.Skybox(path)
```
Bases: object

Skybox model consisting of 6 images

**compile**()

**use**()

```
class pyunity.files.Prefab(gameObject, components)
    Bases: object
```
Prefab model

```
class pyunity.files.File(path, type, uuid=None)
    Bases: object
```

```
class pyunity.files.Project(path, name)
    Bases: object
```
**import\_file**(*localPath*, *type*, *uuid=None*)

```
reimport_file(localPath)
```
**get\_file\_obj**(*uuid*)

**write\_project**()

**static from\_folder**(*filePath*)

**save\_mat**(*mat*, *name*)

**load\_mat**(*file*)

# <span id="page-51-2"></span>**pyunity.gui module**

```
class pyunity.gui.Canvas(transform, is_dummy=False)
    Bases: pyunity.core.Component
```
#### **Update**(*updated*)

```
class pyunity.gui.RectData(min_or_both=None, max=None)
    Bases: object
```

```
class pyunity.gui.RectAnchors(min_or_both=None, max=None)
    Bases: pyunity.gui.RectData
```

```
SetPoint(p)
```
**RelativeTo**(*other*)

```
class pyunity.gui.RectOffset(min_or_both=None, max=None)
    Bases: pyunity.gui.RectData
```
**static Square**(*size*, *center=Vector2(0*, *0)*)

**Move**(*pos*)

**SetCenter**(*pos*)

```
class pyunity.gui.RectTransform(transform)
    Bases: pyunity.core.SingleComponent
```
**GetRect**()

```
class pyunity.gui.GuiComponent(transform, is_dummy=False)
    Bases: pyunity.core.Component
```
**Update**()

```
class pyunity.gui.NoResponseGuiComponent(transform, is_dummy=False)
    Bases: pyunity.gui.GuiComponent
```
**Update**()

```
class pyunity.gui.Image2D(transform)
    pyunity.gui.NoResponseGuiComponent
```

```
class pyunity.gui.Button(transform, is_dummy=False)
    Bases: pyunity.qui.GuiComponent
```
**callback**()

```
state = 1
```
**mouseButton = 1**

**Update**()

```
class pyunity.gui.WinFontLoader
    Bases: pyunity.gui._FontLoader
```
**classmethod LoadFile**(*name*)

```
class pyunity.gui.UnixFontLoader
    Bases: pyunity.gui._FontLoader
```
#### **classmethod LoadFile**(*name*)

```
pyunity.gui.FontLoader
   pyunity.gui.UnixFontLoader
```

```
class pyunity.gui.Font(name, size, imagefont)
     Bases: object
```

```
class pyunity.gui.TextAlign
    Bases: enum.IntEnum
```
An enumeration.

**Left = 1**

<span id="page-53-3"></span>**Center = 2**

**Right = 3**

**class** pyunity.gui.**Text**(*transform*) Bases: [pyunity.gui.NoResponseGuiComponent](#page-52-1)

**centeredX = 1**

**centeredY = 2**

**GenTexture**()

**class** pyunity.gui.**CheckBox**(*transform*, *is\_dummy=False*) Bases: [pyunity.gui.GuiComponent](#page-52-0)

**Update**()

**class** pyunity.gui.**Gui** Bases: object

**classmethod MakeButton**(*name*, *scene*, *text='Button'*, *font=None*, *color=None*, *texture=None*)

**classmethod MakeCheckBox**(*name*, *scene*)

# <span id="page-53-2"></span>**pyunity.input module**

```
class pyunity.input.KeyState
    Bases: enum.IntEnum
    An enumeration.
    UP = 1
    DOWN = 2
    PRESS = 3
    NONE = 4
class pyunity.input.KeyCode
    Bases: enum.IntEnum
    An enumeration.
    A = 1
    B = 2
    C = 3
    D = 4
    E = 5
    F = 6
    G = 7
    H = 8
    I = 9
    J = 10
    K = 11
    L = 12
```
<span id="page-54-0"></span>**M = 13 N = 14 O = 15 P = 16 Q = 17 R = 18 S = 19 T = 20 U = 21 V = 22 W = 23 X = 24 Y = 25 Z = 26 Space = 27 Alpha0 = 28 Alpha1 = 29 Alpha2 = 30 Alpha3 = 31 Alpha4 = 32 Alpha5 = 33 Alpha6 = 34 Alpha7 = 35 Alpha8 = 36 Alpha9 = 37 F1 = 38 F2 = 39 F3 = 40 F4 = 41 F5 = 42 F6 = 43 F7 = 44 F8 = 45 F9 = 46 F10 = 47 F11 = 48**

<span id="page-55-1"></span>**F12 = 49 Keypad0 = 50 Keypad1 = 51 Keypad2 = 52 Keypad3 = 53 Keypad4 = 54 Keypad5 = 55 Keypad6 = 56 Keypad7 = 57 Keypad8 = 58 Keypad9 = 59 Up = 60 Down = 61 Left = 62 Right = 63**

<span id="page-55-0"></span>**class** pyunity.input.**MouseCode** Bases: enum.IntEnum

An enumeration.

**Left = 1**

**Middle = 2**

**Right = 3**

**class** pyunity.input.**KeyboardAxis**(*name*, *speed*, *positive*, *negative*) Bases: object

**get\_value**(*dt*)

**class** pyunity.input.**Input**

```
Bases: object
```
**classmethod GetKey**(*keycode*)

Check if key is pressed at moment of function call

Parameters **keycode** ([KeyCode](#page-53-0)) – Key to query

Returns If the key is pressed

Return type boolean

**classmethod GetKeyUp**(*keycode*)

Check if key was released this frame.

Parameters **keycode** ([KeyCode](#page-53-0)) – Key to query

Returns If the key was released

Return type boolean

# **classmethod GetKeyDown**(*keycode*)

Check if key was pressed down this frame.

<span id="page-56-0"></span>Parameters **keycode** ([KeyCode](#page-53-0)) – Key to query

Returns If the key was pressed down

Return type boolean

**classmethod GetKeyState**(*keycode*, *keystate*)

Check key state at moment of function call

#### Parameters

- **keycode** ([KeyCode](#page-53-0)) Key to query
- **keystate** ([KeyState](#page-53-1)) Keystate, either KeyState.PRESS, KeyState.UP or KeyState.DOWN

Returns If the key state matches

Return type boolean

#### **classmethod GetMouse**(*mousecode*)

Check if mouse button is pressed at moment of function call

Parameters mousecode ([MouseCode](#page-55-0)) - Mouse button to query

Returns If the mouse button is pressed

Return type boolean

#### **classmethod GetMouseUp**(*mousecode*)

Check if mouse button was released this frame.

Parameters mousecode ([MouseCode](#page-55-0)) - Mouse button to query

Returns If the mouse button was released

Return type boolean

#### **classmethod GetMouseDown**(*mousecode*)

Check if mouse button was pressed down this frame.

Parameters **mousecode** ([MouseCode](#page-55-0)) – Mouse button to query

Returns If the mouse button was pressed down

Return type boolean

#### **classmethod GetMouseState**(*mousecode*, *mousestate*)

Check for mouse button state at moment of function call

#### Parameters

- **mousecode** ([MouseCode](#page-55-0)) Key to query
- **mousestate** ([KeyState](#page-53-1)) Keystate, either KeyState.PRESS, KeyState.UP or KeyState.DOWN

Returns If the mouse button state matches

Return type boolean

#### **classmethod GetAxis**(*axis*)

Get the value for the specified axis. This is always between -1 and 1.

Parameters axis  $(str)$  – Specified axis

Returns Axis value

Return type float

Raises PyUnityException – If the axis is not a valid axis

#### <span id="page-57-1"></span>**classmethod GetRawAxis**(*axis*)

Get the raw value for the specified axis. This is always either -1, 0 or 1.

**Parameters**  $axis(str) - Specifically$ 

Returns Raw axis value

Return type float

Raises PyUnityException – If the axis is not a valid axis

**classmethod UpdateAxes**(*dt*)

# <span id="page-57-0"></span>**pyunity.loader module**

Utility functions related to loading and saving PyUnity meshes and scenes.

This will be imported as pyunity. Loader.

```
pyunity.loader.LoadObj(filename)
```
Loads a .obj file to a PyUnity mesh.

Parameters filename  $(str)$  – Name of file

Returns A mesh of the object file

Return type *[Mesh](#page-59-0)*

pyunity.loader.**SaveObj**(*mesh*, *name*, *filePath=None*)

pyunity.loader.**LoadMesh**(*filename*)

Loads a .mesh file generated by *SaveMesh*. It is optimized for faster loading.

Parameters **filename** (str) – Name of file relative to the cwd

Returns Generated mesh

Return type *[Mesh](#page-59-0)*

pyunity.loader.**SaveMesh**(*mesh*, *name*, *filePath=None*) Saves a mesh to a .mesh file for faster loading.

# **Parameters**

- **mesh** ([Mesh](#page-59-0)) Mesh to save
- **name**  $(str)$  Name of the mesh
- **filePath** (str, optional) Pass in *\_\_file\_\_* to save in directory of script, otherwise pass in the path of where you want to save the file. For example, if you want to save in C:Downloads, then give "C:Downloadsmesh.mesh". If not specified, then the mesh is saved in the cwd.

pyunity.loader.**GetImports**(*file*)

pyunity.loader.**SaveSceneToProject**(*scene*, *filePath=None*, *name=None*)

pyunity.loader.**SaveAllScenes**(*name*, *filePath=None*)

pyunity.loader.**GetId**(*ids*, *obj*)

pyunity.loader.**SaveScene**(*scene*, *project*)

**class** pyunity.loader.**ObjectInfo**(*uuid*, *type*, *attrs*) Bases: object

<span id="page-58-3"></span>pyunity.loader.components = {'AABBoxCollider': <class 'pyunity.physics.core.AABBoxCollide List of all components by name

pyunity.loader.**parse\_string**(*string*)

pyunity.loader.**LoadProject**(*filePath*)

**class** pyunity.loader.**Primitives** Bases: object

Primitive preloaded meshes. Do not instantiate this class.

# <span id="page-58-2"></span>**pyunity.logger module**

Utility functions to log output of PyUnity.

This will be imported as pyunity. Logger.

<span id="page-58-0"></span>pyunity.logger.**get\_tmp**()

**class** pyunity.logger.**Level**(*abbr*, *name*) Bases: object

> Represents a level or severity to log. You should never instantiate this directly, instead use one of *Logging.OUTPUT*, *Logging.INFO*, *Logging.DEBUG*, *Logging.ERROR* or *Logging.WARN*.

<span id="page-58-1"></span>**class** pyunity.logger.**Special**(*func*) Bases: object

> Class to represent a special line to log. You should never instantiate this class, instead use one of *Logger.RUNNING\_TIME*.

pyunity.logger.**Log**(*\*message*) Logs a message with level OUTPUT.

```
pyunity.logger.LogLine(level, *message, silent=False)
     Logs a line in latest.log found in these two locations: Windows: %appdata%\PyUnity\Logs\latest.
     log Other: /tmp/pyunity/logs/latest.log
```
Parameters level ([Level](#page-58-0)) - Level or severity of log.

pyunity.logger.**LogException**(*e*) Log an exception.

Parameters **e** (*Exception*) – Exception to log

pyunity.logger.**LogSpecial**(*level*, *type*)

Log a line of level *level* with a special line that is generated at runtime.

# Parameters

- **level** ([Level](#page-58-0)) Level of log
- **type** ([Special](#page-58-1)) The special line to log

pyunity.logger.**Save**()

Saves a new log file with a timestamp of initializing PyUnity for the first time.

pyunity.logger.**SetStream**(*s*)

```
pyunity.logger.ResetStream()
```
# <span id="page-59-2"></span><span id="page-59-1"></span>**pyunity.meshes module**

<span id="page-59-0"></span>Module for meshes created at runtime.

```
class pyunity.meshes.Mesh(verts, triangles, normals, texcoords=None)
     Bases: object
```
Class to create a mesh for rendering with a MeshRenderer

#### **Parameters**

- **verts**  $(llist)$  List of Vector3's containing each vertex
- **triangles** (list) List of ints containing triangles joining up the vertices. Each int is the index of a vertex above.
- **normals**  $(llist)$  List of Vector3's containing the normal of each vertex.

#### **verts**

List of Vector3's containing each vertex

Type list

# **triangles**

List of lists containing triangles joining up the vertices. Each int is the index of a vertex above. The list is two-dimesional, meaning that each item in the list is a list of three ints.

Type list

#### **normals**

List of Vector3's containing the normal of each vertex.

Type list

# **texcoords**

List of lists containing the texture coordinate of each vertex. The list is two-dimesional, meaning that each item in the list is a list of two floats.

Type list (optional)

# **Notes**

When any of the mesh attributes are updated while a scene is running, you must use compile (force=True) to update the mesh so that it is displayed correctly.

```
>>> mesh = Mesh.cube(2)
>>> mesh.vertices[1] = Vector3(2, 0, 0)>>> mesh.compile(force=True)
```

```
compile(force=False)
```
# **draw**()

**copy**()

Create a copy of the current Mesh.

Returns Copy of the mesh

Return type *[Mesh](#page-59-0)*

```
static quad(size)
```
Creates a quadrilateral mesh.

Parameters size (float) – Side length of quad

<span id="page-60-1"></span>**Returns** A quad centered at Vector3(0, 0) with side length of  $\sin z = \tan z$  in the direction of the negative z axis.

Return type *[Mesh](#page-59-0)*

```
static double_quad(size)
```
Creates a two-sided quadrilateral mesh.

Parameters size (float) – Side length of quad

**Returns** A double-sided quad centered at Vector3 $(0, 0)$  with side length of size.

Return type *[Mesh](#page-59-0)*

**static cube**(*size*) Creates a cube mesh.

Parameters size (float) – Side length of cube

**Returns** A cube centered at Vector3 $(0, 0, 0)$  that has a side length of size

Return type *[Mesh](#page-59-0)*

# <span id="page-60-0"></span>**pyunity.render module**

Classes to aid in rendering in a Scene.

```
pyunity.render.gen_buffers(mesh)
```
Create buffers for a mesh.

Parameters **mesh** ([Mesh](#page-59-0)) – Mesh to create buffers for

Returns Tuple containing a vertex buffer object and an index buffer object.

Return type tuple

```
pyunity.render.gen_array()
```
Generate a vertex array object.

#### Returns

A vertex buffer object of floats. Has 3 elements:

vertex # normal # texcoord x, y, z, a, b, c, u, v

#### Return type Any

```
class pyunity.render.Shader(vertex, frag, name)
    Bases: object
```

```
compile()
```
Compiles shader and generates program. Checks for errors.

# **Notes**

This function will not work if there is no active framebuffer.

```
static fromFolder(path, name)
```
Create a Shader from a folder. It must contain vertex.glsl and fragment.glsl.

Parameters

- **path** (str) Path of folder to load
- **name** (str) Name to register this shader to. Used with *Camera.SetShader*.

#### <span id="page-61-0"></span>**setVec3**(*var*, *val*)

Set a vec3 uniform variable.

#### Parameters

- **var** (bytes) Variable name
- **val** (Any) Value of uniform variable

# **setMat4**(*var*, *val*)

Set a mat 4 uniform variable.

#### Parameters

- **var** (bytes) Variable name
- **val** (Any) Value of uniform variable

**setInt**(*var*, *val*)

Set an int uniform variable.

# Parameters

- **var** (bytes) Variable name
- **val** (Any) Value of uniform variable

#### **setFloat**(*var*, *val*)

Set a float uniform variable.

#### Parameters

- **var** (bytes) Variable name
- **val** (Any) Value of uniform variable

# **use**()

Compile shader if it isn't compiled, and load it into OpenGL.

#### pyunity.render.**compile\_shaders**()

**class** pyunity.render.**Camera**(*transform*)

Bases: [pyunity.core.SingleComponent](#page-47-1)

Component to hold data about the camera in a scene.

#### **near**

Distance of the near plane in the camera frustrum. Defaults to 0.05.

Type float

# **far**

Distance of the far plane in the camera frustrum. Defaults to 100.

Type float

# **clearColor**

The clear color of the camera. Defaults to (0, 0, 0).

Type *[RGB](#page-35-2)*

# **setup\_buffers**()

Creates 2D quad VBO and VAO for GUI.

<span id="page-62-2"></span>**fov**

FOV of camera

**Resize**(*width*, *height*)

Resizes the viewport on screen size change.

# Parameters

- **width**  $(int)$  Width of new window
- **height**  $(int)$  Height of new window

```
getMatrix(transform)
```
Generates model matrix from transform.

```
get2DMatrix(rectTransform)
```
Generates model matrix from RectTransform.

**getViewMat**()

Generates view matrix from Transform of camera.

- **UseShader**(*name*) Sets current shader from name.
- **Render**(*renderers*, *lights*)

Render specific renderers, taking into account light positions.

#### Parameters

- **renderers** (List[[MeshRenderer](#page-49-1)]) Which meshes to render
- **lights** (List[[Light](#page-48-0)]) Lights to load into shader

# **Render2D**(*canvases*)

Render all Image2D and Text components in specified canvases.

**Parameters canvases** (List [[Canvas](#page-51-1)]) – Canvases to process. All processed GameObjects are cached to prevent duplicate rendering.

# **class** pyunity.render.**Screen** Bases: object

# <span id="page-62-1"></span>**pyunity.settings module**

```
class pyunity.settings.LiveDict(d, parent=None)
    Bases: object
    update()
    todict()
    keys()
    values()
    items()
    pop(item)
class pyunity.settings.Database(path)
    Bases: pyunity.settings.LiveDict
    update()
    refresh()
```
# **4.6 Indices and tables**

- genindex
- modindex
- search

# Python Module Index

# p

pyunity.audio, [39](#page-42-3) pyunity.core, [40](#page-43-0) pyunity.errors, [46](#page-49-2) pyunity.files, [46](#page-49-3) pyunity.gui, [48](#page-51-2) pyunity.input, [50](#page-53-2) pyunity.loader, [54](#page-57-0) pyunity.logger, [55](#page-58-2) pyunity.meshes, [56](#page-59-1) pyunity.physics, [26](#page-29-0) pyunity.physics.config, [21](#page-24-0) pyunity.physics.core, [22](#page-25-0) pyunity.render, [57](#page-60-0) pyunity.scenes, [30](#page-33-0) pyunity.scenes.scene, [27](#page-30-0) pyunity.scenes.sceneManager, [28](#page-31-0) pyunity.settings, [59](#page-62-1) pyunity.values, [36](#page-39-0) pyunity.values.abc, [30](#page-33-1) pyunity.values.other, [30](#page-33-2) pyunity.values.quaternion, [31](#page-34-1) pyunity.values.texture, [32](#page-35-3) pyunity.values.vector, [33](#page-36-2) pyunity.window, [38](#page-41-1) pyunity.window.glfwWindow, [36](#page-39-1) pyunity.window.glutWindow, [37](#page-40-0) pyunity.window.sdl2Window, [37](#page-40-1) pyunity.window.templateWindow, [38](#page-41-2)

# Index

# A

A (*pyunity.input.KeyCode attribute*), [50](#page-53-3) AABBoxCollider (*class in pyunity.physics.core*), [23](#page-26-0) ABCException, [30](#page-33-3) ABCMessage, [30](#page-33-3) ABCMeta (*class in pyunity.values.abc*), [30](#page-33-3) ABCWindow (*class in pyunity.window*), [38](#page-41-3) abs() (*pyunity.values.vector.Vector method*), [33](#page-36-3) abs\_diff() (*pyunity.values.quaternion.Quaternion method*), [31](#page-34-2) abstractmethod (*class in pyunity.values.abc*), [30](#page-33-3) abstractproperty (*class in pyunity.values.abc*), [30](#page-33-3) Add() (*pyunity.scenes.scene.Scene method*), [27](#page-30-1) AddBareScene() (*in module pyunity.scenes.sceneManager*), [29](#page-32-0) AddComponent() (*pyunity.core.Component method*), [43](#page-46-1) AddComponent() (*pyunity.core.GameObject method*), [42](#page-45-1) AddForce() (*pyunity.physics.core.Rigidbody method*), [25](#page-28-0) AddImpulse() (*pyunity.physics.core.Rigidbody method*), [25](#page-28-0) AddPhysicsInfo() (*pyunity.physics.core.CollManager method*), [25](#page-28-0) AddScene() (*in module pyunity.scenes.sceneManager*), [28](#page-31-1) AddTag() (*pyunity.core.Tag class method*), [41](#page-44-2) Alpha0 (*pyunity.input.KeyCode attribute*), [51](#page-54-0) Alpha1 (*pyunity.input.KeyCode attribute*), [51](#page-54-0) Alpha2 (*pyunity.input.KeyCode attribute*), [51](#page-54-0) Alpha3 (*pyunity.input.KeyCode attribute*), [51](#page-54-0) Alpha4 (*pyunity.input.KeyCode attribute*), [51](#page-54-0) Alpha5 (*pyunity.input.KeyCode attribute*), [51](#page-54-0) Alpha6 (*pyunity.input.KeyCode attribute*), [51](#page-54-0) Alpha7 (*pyunity.input.KeyCode attribute*), [51](#page-54-0) Alpha8 (*pyunity.input.KeyCode attribute*), [51](#page-54-0) Alpha9 (*pyunity.input.KeyCode attribute*), [51](#page-54-0)

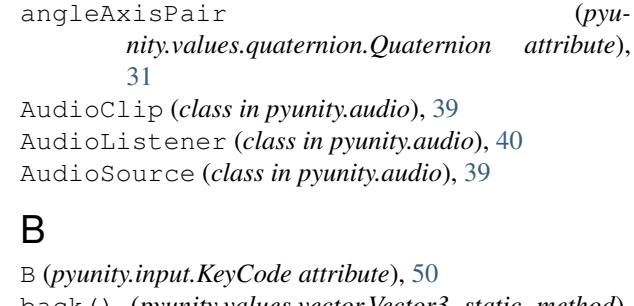

```
back() (pyunity.values.vector.Vector3 static method),
         36
Bare() (pyunity.scenes.scene.Scene static method), 27
BareObject() (pyunity.core.GameObject static
         method), 42
Behaviour (class in pyunity.files), 46
Between() (pyunity.values.quaternion.Quaternion
         static method), 31
Button (class in pyunity.gui), 49
```
# C

```
C (pyunity.input.KeyCode attribute), 50
callback() (pyunity.gui.Button method), 49
Camera (class in pyunity.render), 58
Canvas (class in pyunity.gui), 48
Center (pyunity.gui.TextAlign attribute), 49
centeredX (pyunity.gui.Text attribute), 50
centeredY (pyunity.gui.Text attribute), 50
check_keys() (pyunity.window.glfwWindow.Window
        method), 37
check_mouse() (pyu-
        nity.window.glfwWindow.Window method),
        37
check_quit() (pyunity.window.glfwWindow.Window
        method), 37
CheckBox (class in pyunity.gui), 50
CheckCollisions() (pyu-
        nity.physics.core.CollManager method),
        26
checkModule() (in module pyunity.window), 38
```
CheckOverlap() (*pyunity.physics.core.AABBoxCollider method*), [24](#page-27-0) CheckOverlap() (*pyunity.physics.core.SphereCollider method*),  $23$ CheckScript() (*pyunity.files.Scripts static method*), [47](#page-50-0) children (*pyunity.core.Transform attribute*), [44](#page-47-2) clamp() (*in module pyunity.values.vector*), [33](#page-36-3) clamp() (*pyunity.values.vector.Vector2 method*), [34](#page-37-1) clamp() (*pyunity.values.vector.Vector3 method*), [35](#page-38-0) clean\_up() (*pyunity.scenes.scene.Scene method*), [28](#page-31-1) clearColor (*pyunity.render.Camera attribute*), [58](#page-61-0) clip (*pyunity.audio.AudioSource attribute*), [39](#page-42-4) Clock (*class in pyunity.values.other*), [30](#page-33-3) Collider (*class in pyunity.physics.core*), [22](#page-25-1) collidingWith() (*pyunity.physics.core.AABBoxCollider method*), [24](#page-27-0) collidingWith() (*pyunity.physics.core.Collider method*), [22](#page-25-1) collidingWith() (*pyunity.physics.core.SphereCollider method*), [23](#page-26-0) CollManager (*class in pyunity.physics.core*), [25](#page-28-0) Color (*class in pyunity.values.texture*), [32](#page-35-4) color (*pyunity.values.texture.Material attribute*), [32](#page-35-4) combine (*pyunity.physics.core.PhysicMaterial attribute*), [22](#page-25-1) compile() (*pyunity.files.Skybox method*), [48](#page-51-3) compile() (*pyunity.meshes.Mesh method*), [56](#page-59-2) compile() (*pyunity.render.Shader method*), [57](#page-60-1) compile\_shaders() (*in module pyunity.render*), [58](#page-61-0) Component (*class in pyunity.core*), [43](#page-46-1) ComponentException, [46](#page-49-4) components (*in module pyunity.loader*), [54](#page-57-1) components (*pyunity.core.GameObject attribute*), [41](#page-44-2) conjugate (*pyunity.values.quaternion.Quaternion attribute*), [31](#page-34-2) convert() (*in module pyunity.files*), [46](#page-49-4) copy() (*pyunity.meshes.Mesh method*), [56](#page-59-2) copy() (*pyunity.values.quaternion.Quaternion method*), [31](#page-34-2) copy() (*pyunity.values.vector.Vector2 method*), [33](#page-36-3) copy() (*pyunity.values.vector.Vector3 method*), [35](#page-38-0) correct\_inf() (*pyunity.physics.core.CollManager method*), [26](#page-29-1) cross() (*pyunity.values.vector.Vector2 method*), [34](#page-37-1) cross() (*pyunity.values.vector.Vector3 method*), [36](#page-39-2) cube() (*pyunity.meshes.Mesh static method*), [57](#page-60-1) CurrentScene() (*in module pyunity.scenes.sceneManager*), [30](#page-33-3)

CustomWindowProvider() (*in module pyunity.window*), [38](#page-41-3)

# D

D (*pyunity.input.KeyCode attribute*), [50](#page-53-3) Database (*class in pyunity.settings*), [59](#page-62-2) default (*pyunity.core.HideInInspector attribute*), [43](#page-46-1) default (*pyunity.core.ShowInInspector attribute*), [43](#page-46-1) DeInit() (*pyunity.audio.AudioListener method*), [40](#page-43-1) Directional (*pyunity.core.LightType attribute*), [45](#page-48-1) display() (*pyunity.window.glutWindow.Window method*), [37](#page-40-2) dot() (*pyunity.values.vector.Vector2 method*), [34](#page-37-1) dot() (*pyunity.values.vector.Vector3 method*), [35](#page-38-0) double\_quad() (*pyunity.meshes.Mesh static method*), [57](#page-60-1) Down (*pyunity.input.KeyCode attribute*), [52](#page-55-1) DOWN (*pyunity.input.KeyState attribute*), [50](#page-53-3) down() (*pyunity.values.vector.Vector2 static method*), [34](#page-37-1) down() (*pyunity.values.vector.Vector3 static method*), [36](#page-39-2) draw() (*pyunity.meshes.Mesh method*), [56](#page-59-2) dummyRigidbody (*pyunity.physics.core.CollManager attribute*), [25](#page-28-0) E E (*pyunity.input.KeyCode attribute*), [50](#page-53-3) Euler() (*pyunity.values.quaternion.Quaternion static method*), [32](#page-35-4)

eulerAngles (*pyunity.core.Transform attribute*), [44](#page-47-2) eulerAngles (*pyunity.values.quaternion.Quaternion attribute*), [32](#page-35-4)

exception() (*pyunity.physics.core.PhysicMaterial method*), [22](#page-25-1)

# F

F (*pyunity.input.KeyCode attribute*), [50](#page-53-3) F1 (*pyunity.input.KeyCode attribute*), [51](#page-54-0) F10 (*pyunity.input.KeyCode attribute*), [51](#page-54-0) F11 (*pyunity.input.KeyCode attribute*), [51](#page-54-0) F12 (*pyunity.input.KeyCode attribute*), [51](#page-54-0) F2 (*pyunity.input.KeyCode attribute*), [51](#page-54-0) F3 (*pyunity.input.KeyCode attribute*), [51](#page-54-0) F4 (*pyunity.input.KeyCode attribute*), [51](#page-54-0) F5 (*pyunity.input.KeyCode attribute*), [51](#page-54-0) F6 (*pyunity.input.KeyCode attribute*), [51](#page-54-0) F7 (*pyunity.input.KeyCode attribute*), [51](#page-54-0) F8 (*pyunity.input.KeyCode attribute*), [51](#page-54-0) F9 (*pyunity.input.KeyCode attribute*), [51](#page-54-0) far (*pyunity.render.Camera attribute*), [58](#page-61-0) File (*class in pyunity.files*), [48](#page-51-3) FindComponentByType() (*pyunity.scenes.scene.Scene method*), [28](#page-31-1)

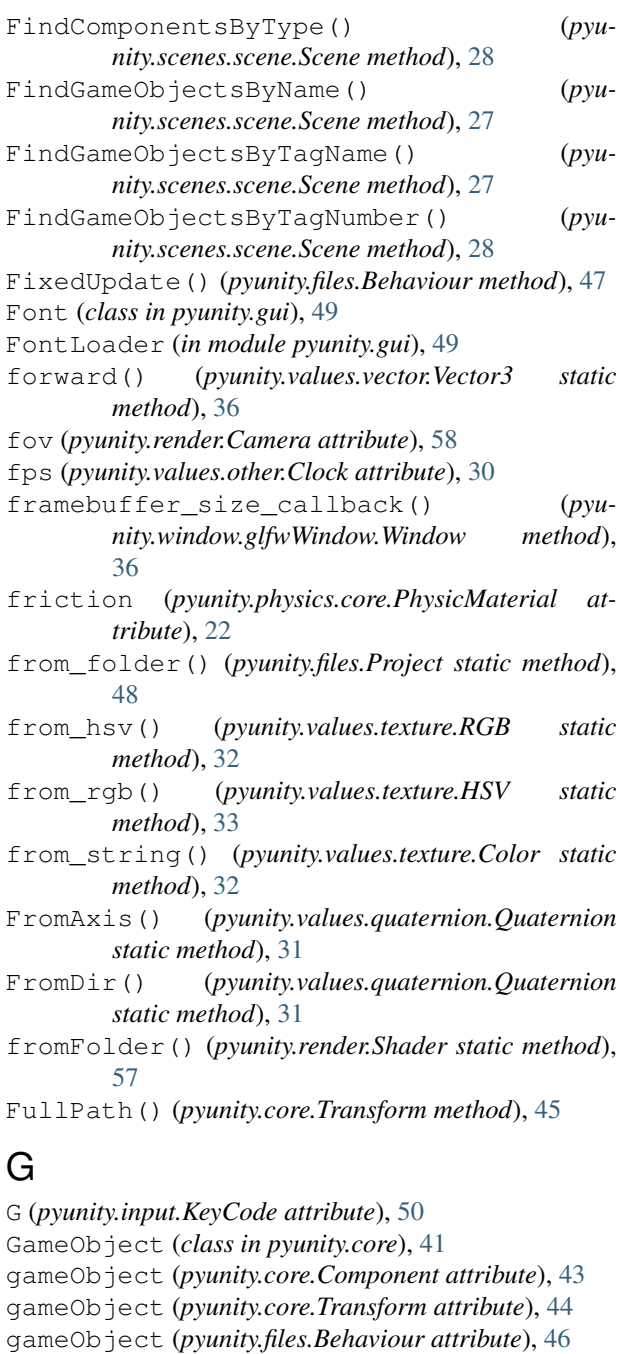

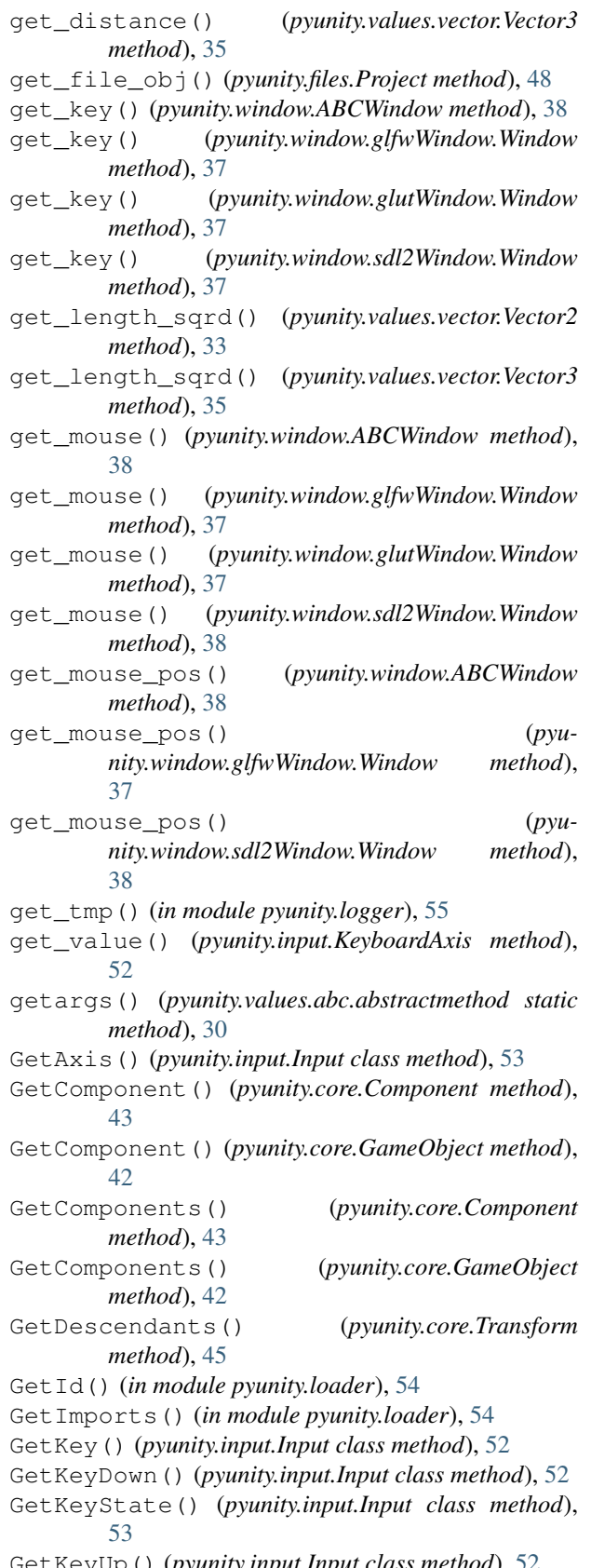

GameObjectException, [46](#page-49-4)

*method*), [34](#page-37-1)

*method*), [35](#page-38-0)

*method*), [33](#page-36-3)

gen\_array() (*in module pyunity.render*), [57](#page-60-1) gen\_buffers() (*in module pyunity.render*), [57](#page-60-1) GenTexture() (*pyunity.gui.Text method*), [50](#page-53-3)

get2DMatrix() (*pyunity.render.Camera method*), [59](#page-62-2) get\_dist\_sqrd() (*pyunity.values.vector.Vector2*

get\_dist\_sqrd() (*pyunity.values.vector.Vector3*

get\_distance() (*pyunity.values.vector.Vector2*

GetMouse() (*pyunity.input.Input class method*), [53](#page-56-0) GetMouseDown() (*pyunity.input.Input class method*), [53](#page-56-0) GetMouseState() (*pyunity.input.Input class method*), [53](#page-56-0) GetMouseUp() (*pyunity.input.Input class method*), [53](#page-56-0) GetRawAxis() (*pyunity.input.Input class method*), [54](#page-57-1) GetRect() (*pyunity.gui.RectTransform method*), [49](#page-52-3) GetRestitution() (*pyunity.physics.core.CollManager method*), [26](#page-29-1) GetSceneByIndex() (*in module pyunity.scenes.sceneManager*), [29](#page-32-0) GetSceneByName() (*in module pyunity.scenes.sceneManager*), [29](#page-32-0) getViewMat() (*pyunity.render.Camera method*), [59](#page-62-2) GetWindowProvider() (*in module pyunity.window*), [38](#page-41-3) glfwCheck() (*in module pyunity.window*), [38](#page-41-3) glutCheck() (*in module pyunity.window*), [38](#page-41-3) gravity (*in module pyunity.physics.config*), [21](#page-24-1) Gui (*class in pyunity.gui*), [50](#page-53-3) GuiComponent (*class in pyunity.gui*), [49](#page-52-3)

# H

H (*pyunity.input.KeyCode attribute*), [50](#page-53-3) Has() (*pyunity.scenes.scene.Scene method*), [27](#page-30-1) HideInInspector (*class in pyunity.core*), [42](#page-45-1) HSV (*class in pyunity.values.texture*), [33](#page-36-3)

# I

I (*pyunity.input.KeyCode attribute*), [50](#page-53-3) identity() (*pyunity.values.quaternion.Quaternion static method*), [32](#page-35-4) Image2D (*class in pyunity.gui*), [49](#page-52-3) ImmutableStruct (*class in pyunity.values.other*), [31](#page-34-2) import\_file() (*pyunity.files.Project method*), [48](#page-51-3) Infinity (*in module pyunity.physics.core*), [22](#page-25-1) Init() (*pyunity.audio.AudioListener method*), [40](#page-43-1) Input (*class in pyunity.input*), [52](#page-55-1) inside\_frustrum() (*pyunity.scenes.scene.Scene method*), [28](#page-31-1) int\_tuple (*pyunity.values.vector.Vector2 attribute*), [34](#page-37-1) int\_tuple (*pyunity.values.vector.Vector3 attribute*), [35](#page-38-0) intensity (*pyunity.core.Light attribute*), [45](#page-48-1) items() (*pyunity.settings.LiveDict method*), [59](#page-62-2)

# J

J (*pyunity.input.KeyCode attribute*), [50](#page-53-3)

# K

K (*pyunity.input.KeyCode attribute*), [50](#page-53-3)

key\_callback() (*pyunity.window.glfwWindow.Window method*), [36](#page-39-2) KeyboardAxis (*class in pyunity.input*), [52](#page-55-1) KeyCode (*class in pyunity.input*), [50](#page-53-3) Keypad0 (*pyunity.input.KeyCode attribute*), [52](#page-55-1) Keypad1 (*pyunity.input.KeyCode attribute*), [52](#page-55-1) Keypad2 (*pyunity.input.KeyCode attribute*), [52](#page-55-1) Keypad3 (*pyunity.input.KeyCode attribute*), [52](#page-55-1) Keypad4 (*pyunity.input.KeyCode attribute*), [52](#page-55-1) Keypad5 (*pyunity.input.KeyCode attribute*), [52](#page-55-1) Keypad6 (*pyunity.input.KeyCode attribute*), [52](#page-55-1) Keypad7 (*pyunity.input.KeyCode attribute*), [52](#page-55-1) Keypad8 (*pyunity.input.KeyCode attribute*), [52](#page-55-1) Keypad9 (*pyunity.input.KeyCode attribute*), [52](#page-55-1) keys() (*pyunity.settings.LiveDict method*), [59](#page-62-2) KeyState (*class in pyunity.input*), [50](#page-53-3)

# L

L (*pyunity.input.KeyCode attribute*), [50](#page-53-3) LateUpdate() (*pyunity.files.Behaviour method*), [47](#page-50-0) Left (*pyunity.gui.TextAlign attribute*), [49](#page-52-3) Left (*pyunity.input.KeyCode attribute*), [52](#page-55-1) Left (*pyunity.input.MouseCode attribute*), [52](#page-55-1) left() (*pyunity.values.vector.Vector2 static method*), [34](#page-37-1) left() (*pyunity.values.vector.Vector3 static method*), [36](#page-39-2) length (*pyunity.values.vector.Vector2 attribute*), [33](#page-36-3) length (*pyunity.values.vector.Vector3 attribute*), [35](#page-38-0) length() (*pyunity.values.vector.Vector method*), [33](#page-36-3) Level (*class in pyunity.logger*), [55](#page-58-3) Light (*class in pyunity.core*), [45](#page-48-1) LightType (*class in pyunity.core*), [45](#page-48-1) List() (*pyunity.core.Transform method*), [45](#page-48-1) List() (*pyunity.scenes.scene.Scene method*), [27](#page-30-1) LiveDict (*class in pyunity.settings*), [59](#page-62-2) load() (*pyunity.files.Texture2D method*), [48](#page-51-3) load\_mat() (*pyunity.files.Project method*), [48](#page-51-3) LoadFile() (*pyunity.gui.UnixFontLoader class method*), [49](#page-52-3) LoadFile() (*pyunity.gui.WinFontLoader class method*), [49](#page-52-3) LoadMesh() (*in module pyunity.loader*), [54](#page-57-1) LoadObj() (*in module pyunity.loader*), [54](#page-57-1) LoadProject() (*in module pyunity.loader*), [55](#page-58-3) LoadScene() (*in module pyunity.scenes.sceneManager*), [30](#page-33-3) LoadSceneByIndex() (*in module pyunity.scenes.sceneManager*), [29](#page-32-0) LoadSceneByName() (*in module pyunity.scenes.sceneManager*), [29](#page-32-0) LoadScripts() (*pyunity.files.Scripts static method*), [47](#page-50-0)

- localEulerAngles (*pyunity.core.Transform attribute*), [44](#page-47-2)
- localPosition (*pyunity.core.Transform attribute*), [44](#page-47-2)

localRotation (*pyunity.core.Transform attribute*), [44](#page-47-2)

localScale (*pyunity.core.Transform attribute*), [44](#page-47-2) Log() (*in module pyunity.logger*), [55](#page-58-3) LogException() (*in module pyunity.logger*), [55](#page-58-3) LogLine() (*in module pyunity.logger*), [55](#page-58-3) LogSpecial() (*in module pyunity.logger*), [55](#page-58-3) LookAtGameObject() (*pyunity.core.Transform method*), [45](#page-48-1) LookAtPoint() (*pyunity.core.Transform method*), [45](#page-48-1) LookAtTransform() (*pyunity.core.Transform method*), [45](#page-48-1) LookInDirection() (*pyunity.core.Transform method*), [45](#page-48-1)

loop (*pyunity.audio.AudioSource attribute*), [39](#page-42-4)

# M

M (*pyunity.input.KeyCode attribute*), [50](#page-53-3) Maintain() (*pyunity.values.other.Clock method*), [31](#page-34-2) MakeButton() (*pyunity.gui.Gui class method*), [50](#page-53-3) MakeCheckBox() (*pyunity.gui.Gui class method*), [50](#page-53-3) Manifold (*class in pyunity.physics.core*), [22](#page-25-1) mass (*pyunity.physics.core.Rigidbody attribute*), [24](#page-27-0) mat (*pyunity.core.MeshRenderer attribute*), [46](#page-49-4) Material (*class in pyunity.values.texture*), [32](#page-35-4) max (*pyunity.physics.core.AABBoxCollider attribute*), [24](#page-27-0) max (*pyunity.physics.core.SphereCollider attribute*), [22](#page-25-1) max() (*pyunity.values.vector.Vector2 static method*), [34](#page-37-1) max() (*pyunity.values.vector.Vector3 static method*), [36](#page-39-2) Mesh (*class in pyunity.meshes*), [56](#page-59-2) mesh (*pyunity.core.MeshRenderer attribute*), [46](#page-49-4) MeshRenderer (*class in pyunity.core*), [46](#page-49-4) Middle (*pyunity.input.MouseCode attribute*), [52](#page-55-1) min (*pyunity.physics.core.AABBoxCollider attribute*), [23](#page-26-0) min (*pyunity.physics.core.SphereCollider attribute*), [22](#page-25-1) min() (*pyunity.values.vector.Vector2 static method*), [34](#page-37-1) min() (*pyunity.values.vector.Vector3 static method*), [36](#page-39-2) mixer (*in module pyunity.audio*), [39](#page-42-4) mouse\_callback() (*pyunity.window.glfwWindow.Window method*), [36](#page-39-2) mouseButton (*pyunity.gui.Button attribute*), [49](#page-52-3) MouseCode (*class in pyunity.input*), [52](#page-55-1) Move() (*pyunity.gui.RectOffset method*), [49](#page-52-3) Move() (*pyunity.physics.core.Rigidbody method*), [25](#page-28-0) MovePos() (*pyunity.physics.core.Rigidbody method*), [25](#page-28-0) music (*pyunity.audio.AudioClip attribute*), [39](#page-42-4)

# N

```
N (pyunity.input.KeyCode attribute), 51
name (pyunity.core.GameObject attribute), 41
name (pyunity.core.HideInInspector attribute), 43
name (pyunity.core.ShowInInspector attribute), 43
near (pyunity.render.Camera attribute), 58
no_interactive() (pyunity.scenes.scene.Scene
        method), 28
NONE (pyunity.input.KeyState attribute), 50
NoResponseGuiComponent (class in pyunity.gui),
        49
normalize_return_length() (pyu-
        nity.values.vector.Vector2 method), 33
normalize_return_length() (pyu-
        nity.values.vector.Vector3 method), 35
normalized() (pyunity.values.quaternion.Quaternion
        method), 31
normalized() (pyunity.values.vector.Vector2
        method), 33
normalized() (pyunity.values.vector.Vector3
        method), 35
normals (pyunity.meshes.Mesh attribute), 56
```
# O

O (*pyunity.input.KeyCode attribute*), [51](#page-54-0) ObjectInfo (*class in pyunity.loader*), [54](#page-57-1) one() (*pyunity.values.vector.Vector2 static method*), [34](#page-37-1) one() (*pyunity.values.vector.Vector3 static method*), [36](#page-39-2)

# P

```
P (pyunity.input.KeyCode attribute), 51
parent (pyunity.core.Transform attribute), 44
parse_string() (in module pyunity.loader), 55
path (pyunity.audio.AudioClip attribute), 39
Pause() (pyunity.audio.AudioSource method), 39
PhysicMaterial (class in pyunity.physics.core), 22
physicMaterial (pyunity.physics.core.Rigidbody at-
         tribute), 25
Play() (pyunity.audio.AudioSource method), 39
Playing (pyunity.audio.AudioSource attribute), 40
playOnStart (pyunity.audio.AudioSource attribute),
         39
Point (pyunity.core.LightType attribute), 45
pop() (pyunity.settings.LiveDict method), 59
pos (pyunity.physics.core.AABBoxCollider attribute), 24
pos (pyunity.physics.core.SphereCollider attribute), 23
position (pyunity.core.Transform attribute), 44
position (pyunity.physics.core.Rigidbody attribute),
         25
Prefab (class in pyunity.files), 48
PRESS (pyunity.input.KeyState attribute), 50
Primitives (class in pyunity.loader), 55
```
process\_keys() (*pyunity.window.sdl2Window.Window method*), [37](#page-40-2) process\_mouse() (*pyunity.window.sdl2Window.Window method*), [37](#page-40-2) Project (*class in pyunity.files*), [48](#page-51-3) pyunity.audio (*module*), [39](#page-42-4) pyunity.core (*module*), [40](#page-43-1) pyunity.errors (*module*), [46](#page-49-4) pyunity.files (*module*), [46](#page-49-4) pyunity.gui (*module*), [48](#page-51-3) pyunity.input (*module*), [50](#page-53-3) pyunity.loader (*module*), [54](#page-57-1) pyunity.logger (*module*), [55](#page-58-3) pyunity.meshes (*module*), [56](#page-59-2) pyunity.physics (*module*), [26](#page-29-1) pyunity.physics.config (*module*), [21](#page-24-1) pyunity.physics.core (*module*), [22](#page-25-1) pyunity.render (*module*), [57](#page-60-1) pyunity.scenes (*module*), [30](#page-33-3) pyunity.scenes.scene (*module*), [27](#page-30-1) pyunity.scenes.sceneManager (*module*), [28](#page-31-1) pyunity.settings (*module*), [59](#page-62-2) pyunity.values (*module*), [36](#page-39-2) pyunity.values.abc (*module*), [30](#page-33-3) pyunity.values.other (*module*), [30](#page-33-3) pyunity.values.quaternion (*module*), [31](#page-34-2) pyunity.values.texture (*module*), [32](#page-35-4) pyunity.values.vector (*module*), [33](#page-36-3) pyunity.window (*module*), [38](#page-41-3) pyunity.window.glfwWindow (*module*), [36](#page-39-2) pyunity.window.glutWindow (*module*), [37](#page-40-2) pyunity.window.sdl2Window (*module*), [37](#page-40-2) pyunity.window.templateWindow (*module*), [38](#page-41-3) PyUnityException, [46](#page-49-4)

# $\Omega$

Q (*pyunity.input.KeyCode attribute*), [51](#page-54-0) quad() (*pyunity.meshes.Mesh static method*), [56](#page-59-2) Quaternion (*class in pyunity.values.quaternion*), [31](#page-34-2) QuaternionDiff (*class in pyunity.values.quaternion*), [32](#page-35-4) quit() (*pyunity.window.ABCWindow method*), [39](#page-42-4) quit() (*pyunity.window.glfwWindow.Window method*), [37](#page-40-2) quit() (*pyunity.window.glutWindow.Window method*), [37](#page-40-2) quit() (*pyunity.window.sdl2Window.Window method*), [37](#page-40-2) quit() (*pyunity.window.templateWindow.Window method*), [38](#page-41-3)

R

R (*pyunity.input.KeyCode attribute*), [51](#page-54-0) radius (*pyunity.physics.core.SphereCollider attribute*),  $23$ RectAnchors (*class in pyunity.gui*), [48](#page-51-3) RectData (*class in pyunity.gui*), [48](#page-51-3) RectOffset (*class in pyunity.gui*), [49](#page-52-3) RectTransform (*class in pyunity.gui*), [49](#page-52-3) refresh() (*pyunity.settings.Database method*), [59](#page-62-2) RegisterLight() (*pyunity.scenes.scene.Scene method*), [27](#page-30-1) reimport\_file() (*pyunity.files.Project method*), [48](#page-51-3) RelativeTo() (*pyunity.gui.RectAnchors method*), [49](#page-52-3) Remove() (*pyunity.scenes.scene.Scene method*), [27](#page-30-1) RemoveAllScenes() (*in module pyunity.scenes.sceneManager*), [29](#page-32-0) RemoveComponent() (*pyunity.core.Component method*), [43](#page-46-1) RemoveComponent() (*pyunity.core.GameObject method*), [42](#page-45-1) RemoveComponents() (*pyunity.core.Component method*), [44](#page-47-2) RemoveComponents() (*pyunity.core.GameObject method*), [42](#page-45-1) RemoveScene() (*in module pyunity.scenes.sceneManager*), [29](#page-32-0) Render() (*pyunity.core.MeshRenderer method*), [46](#page-49-4) Render() (*pyunity.render.Camera method*), [59](#page-62-2) Render() (*pyunity.scenes.scene.Scene method*), [28](#page-31-1) Render2D() (*pyunity.render.Camera method*), [59](#page-62-2) ReparentTo() (*pyunity.core.Transform method*), [45](#page-48-1) ResetStream() (*in module pyunity.logger*), [55](#page-58-3) Resize() (*pyunity.render.Camera method*), [59](#page-62-2) restitution (*pyunity.physics.core.PhysicMaterial attribute*), [22](#page-25-1) RGB (*class in pyunity.values.texture*), [32](#page-35-4) Right (*pyunity.gui.TextAlign attribute*), [50](#page-53-3) Right (*pyunity.input.KeyCode attribute*), [52](#page-55-1) Right (*pyunity.input.MouseCode attribute*), [52](#page-55-1) right() (*pyunity.values.vector.Vector2 static method*), [34](#page-37-1) right() (*pyunity.values.vector.Vector3 static method*), [36](#page-39-2) rigidbodies (*pyunity.physics.core.CollManager attribute*), [25](#page-28-0) Rigidbody (*class in pyunity.physics.core*), [24](#page-27-0) rootGameObjects (*pyunity.scenes.scene.Scene attribute*), [27](#page-30-1) RotateVector() (*pyunity.values.quaternion.Quaternion method*), [31](#page-34-2) rotation (*pyunity.core.Transform attribute*), [44](#page-47-2) rounded (*pyunity.values.vector.Vector2 attribute*), [34](#page-37-1) rounded (*pyunity.values.vector.Vector3 attribute*), [35](#page-38-0)
### S

S (*pyunity.input.KeyCode attribute*), [51](#page-54-0) Save() (*in module pyunity.logger*), [55](#page-58-0) save\_mat() (*pyunity.files.Project method*), [48](#page-51-0) SaveAllScenes() (*in module pyunity.loader*), [54](#page-57-0) SaveMesh() (*in module pyunity.loader*), [54](#page-57-0) SaveObj() (*in module pyunity.loader*), [54](#page-57-0) SaveScene() (*in module pyunity.loader*), [54](#page-57-0) SaveSceneToProject() (*in module pyunity.loader*), [54](#page-57-0) scale (*pyunity.core.Transform attribute*), [44](#page-47-0) Scene (*class in pyunity.scenes.scene*), [27](#page-30-0) scene (*pyunity.core.Component attribute*), [44](#page-47-0) schedule update() (*pyunity.window.glutWindow.Window method*), [37](#page-40-0) Screen (*class in pyunity.render*), [59](#page-62-0) Scripts (*class in pyunity.files*), [47](#page-50-0) sdl2Check() (*in module pyunity.window*), [38](#page-41-0) SetBackward() (*pyunity.values.quaternion.Quaternion method*), [32](#page-35-0) SetCenter() (*pyunity.gui.RectOffset method*), [49](#page-52-0) SetClip() (*pyunity.audio.AudioSource method*), [39](#page-42-0) setFloat() (*pyunity.render.Shader method*), [58](#page-61-0) setImg() (*pyunity.files.Texture2D method*), [48](#page-51-0) setInt() (*pyunity.render.Shader method*), [58](#page-61-0) setMat4() (*pyunity.render.Shader method*), [58](#page-61-0) SetPoint() (*pyunity.gui.RectAnchors method*), [49](#page-52-0) SetSize() (*pyunity.physics.core.AABBoxCollider method*), [24](#page-27-0) SetSize() (*pyunity.physics.core.SphereCollider method*), [23](#page-26-0) SetStream() (*in module pyunity.logger*), [55](#page-58-0) setup\_buffers() (*pyunity.render.Camera method*), [58](#page-61-0) setVec3() (*pyunity.render.Shader method*), [58](#page-61-0) SetWindowProvider() (*in module pyunity.window*), [38](#page-41-0) Shader (*class in pyunity.render*), [57](#page-60-0) ShowInInspector (*class in pyunity.core*), [43](#page-46-0) SingleComponent (*class in pyunity.core*), [44](#page-47-0) Skybox (*class in pyunity.files*), [48](#page-51-0) Space (*pyunity.input.KeyCode attribute*), [51](#page-54-0) Special (*class in pyunity.logger*), [55](#page-58-0) SphereCollider (*class in pyunity.physics.core*), [22](#page-25-0) Spot (*pyunity.core.LightType attribute*), [45](#page-48-0) Square() (*pyunity.gui.RectOffset static method*), [49](#page-52-0) Start() (*pyunity.files.Behaviour method*), [47](#page-50-0) Start() (*pyunity.scenes.scene.Scene method*), [28](#page-31-0) Start() (*pyunity.values.other.Clock method*), [31](#page-34-0) start() (*pyunity.window.ABCWindow method*), [39](#page-42-0) start() (*pyunity.window.glfwWindow.Window method*), [37](#page-40-0)

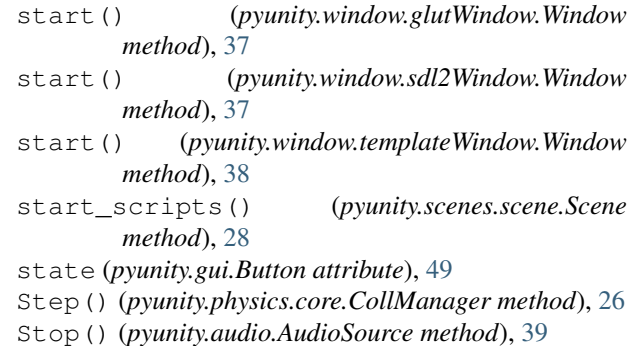

#### T

T (*pyunity.input.KeyCode attribute*), [51](#page-54-0) Tag (*class in pyunity.core*), [41](#page-44-0) tag (*pyunity.core.GameObject attribute*), [41](#page-44-0) tag (*pyunity.core.Tag attribute*), [41](#page-44-0) tagName (*pyunity.core.Tag attribute*), [41](#page-44-0) texcoords (*pyunity.meshes.Mesh attribute*), [56](#page-59-0) Text (*class in pyunity.gui*), [50](#page-53-0) TextAlign (*class in pyunity.gui*), [49](#page-52-0) texture (*pyunity.values.texture.Material attribute*), [32](#page-35-0) Texture2D (*class in pyunity.files*), [48](#page-51-0) to\_hsv() (*pyunity.values.texture.HSV method*), [33](#page-36-0) to\_hsv() (*pyunity.values.texture.RGB method*), [32](#page-35-0) to\_rgb() (*pyunity.values.texture.HSV method*), [33](#page-36-0) to\_rgb() (*pyunity.values.texture.RGB method*), [32](#page-35-0) to\_string() (*pyunity.values.texture.Color method*), [32](#page-35-0) todict() (*pyunity.settings.LiveDict method*), [59](#page-62-0) Transform (*class in pyunity.core*), [44](#page-47-0) transform (*pyunity.core.Component attribute*), [43](#page-46-0) transform (*pyunity.core.GameObject attribute*), [42](#page-45-0) transform (*pyunity.files.Behaviour attribute*), [47](#page-50-0) triangles (*pyunity.meshes.Mesh attribute*), [56](#page-59-0) type (*pyunity.core.HideInInspector attribute*), [42](#page-45-0) type (*pyunity.core.Light attribute*), [46](#page-49-0) type (*pyunity.core.ShowInInspector attribute*), [43](#page-46-0)

### U

U (*pyunity.input.KeyCode attribute*), [51](#page-54-0) UnixFontLoader (*class in pyunity.gui*), [49](#page-52-0) UnPause() (*pyunity.audio.AudioSource method*), [39](#page-42-0) Up (*pyunity.input.KeyCode attribute*), [52](#page-55-0) UP (*pyunity.input.KeyState attribute*), [50](#page-53-0) up() (*pyunity.values.vector.Vector2 static method*), [34](#page-37-0) up() (*pyunity.values.vector.Vector3 static method*), [36](#page-39-0) Update() (*pyunity.files.Behaviour method*), [47](#page-50-0) Update() (*pyunity.gui.Button method*), [49](#page-52-0) Update() (*pyunity.gui.Canvas method*), [48](#page-51-0) Update() (*pyunity.gui.CheckBox method*), [50](#page-53-0) Update() (*pyunity.gui.GuiComponent method*), [49](#page-52-0) Update() (*pyunity.gui.NoResponseGuiComponent method*), [49](#page-52-0)

update() (*pyunity.scenes.scene.Scene method*), [28](#page-31-0) update() (*pyunity.settings.Database method*), [59](#page-62-0) update() (*pyunity.settings.LiveDict method*), [59](#page-62-0) update\_scripts() (*pyunity.scenes.scene.Scene method*), [28](#page-31-0) UpdateAxes() (*pyunity.input.Input class method*), [54](#page-57-0) use() (*pyunity.files.Skybox method*), [48](#page-51-0) use() (*pyunity.files.Texture2D method*), [48](#page-51-0) use() (*pyunity.render.Shader method*), [58](#page-61-0) UseShader() (*pyunity.render.Camera method*), [59](#page-62-0)

## V

```
V (pyunity.input.KeyCode attribute), 51
values() (pyunity.settings.LiveDict method), 59
Vector (class in pyunity.values.vector), 33
Vector2 (class in pyunity.values.vector), 33
Vector3 (class in pyunity.values.vector), 34
velocity (pyunity.physics.core.Rigidbody attribute),
         24
verts (pyunity.meshes.Mesh attribute), 56
```
#### W

```
W (pyunity.input.KeyCode attribute), 51
Window (class in pyunity.window.glfwWindow), 36
Window (class in pyunity.window.glutWindow), 37
Window (class in pyunity.window.sdl2Window), 37
Window (class in pyunity.window.templateWindow), 38
WinFontLoader (class in pyunity.gui), 49
write_project() (pyunity.files.Project method), 48
```
## X

X (*pyunity.input.KeyCode attribute*), [51](#page-54-0)

# Y

Y (*pyunity.input.KeyCode attribute*), [51](#page-54-0)

## Z

Z (*pyunity.input.KeyCode attribute*), [51](#page-54-0)

- zero() (*pyunity.values.vector.Vector2 static method*), [34](#page-37-0)
- zero() (*pyunity.values.vector.Vector3 static method*), [36](#page-39-0)